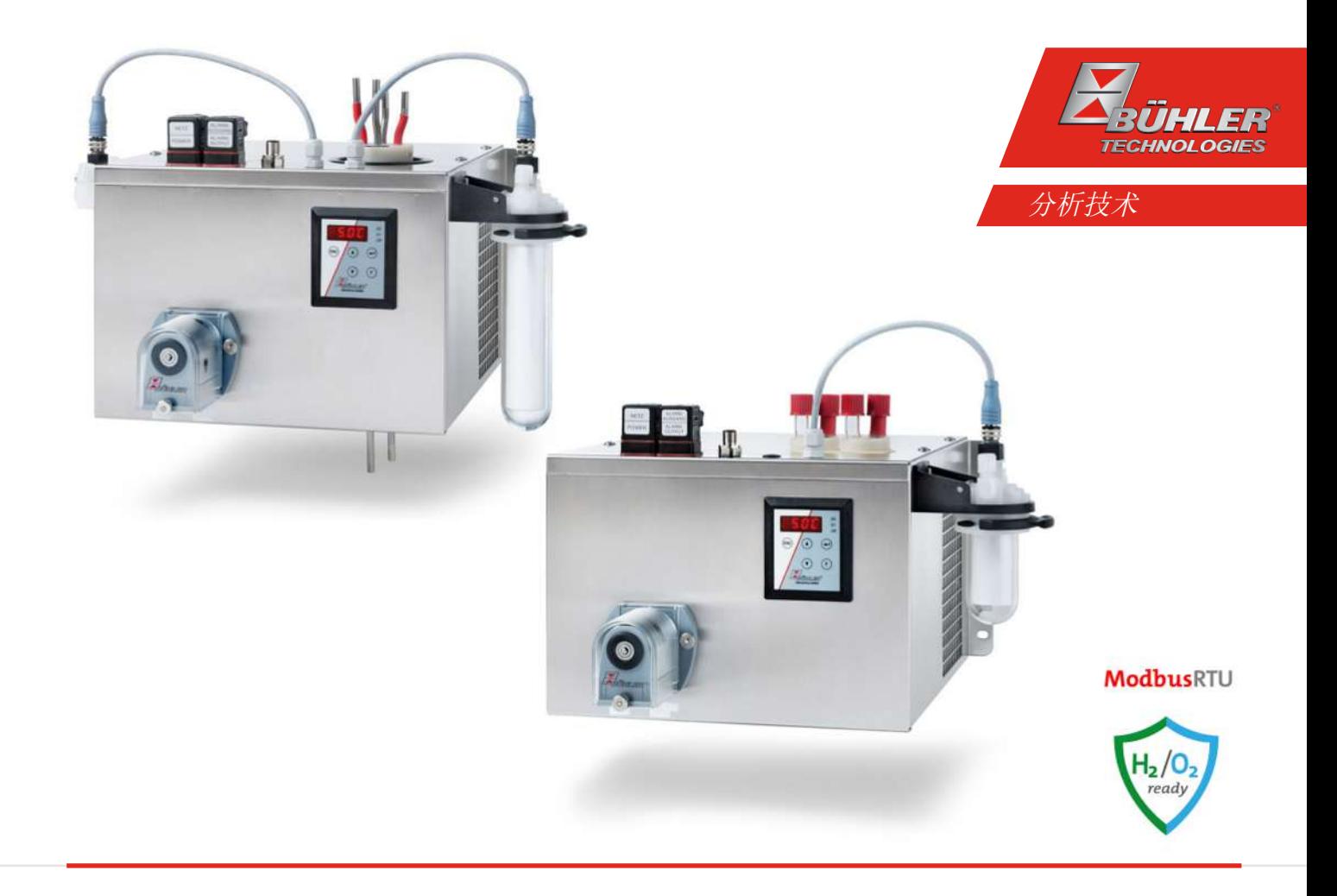

# 气体冷凝器 系列 RC 1.x

安装及使用说明书

原版使用说明书

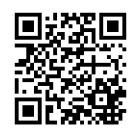

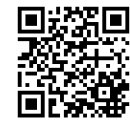

Bühler Technologies GmbH, Harkortstr. 29, D-40880 Ratingen Tel. +49 (0) 21 02 / 49 89-0, Fax: +49 (0) 21 02 / 49 89-20 Internet: www.buehler-technologies.com E-Mail: analyse@buehler-technologies.com

使用设备之前,请仔细阅读说明书。请特别注意警告及安全提示。否则 可能导致人身伤害与财产损失。比勒科技有限公司不为不正当使用或擅 自修改设备承担责任。 比勒科技有限公司不为不正当使用或擅自修改 设备承担责任。

保留所有的权利。 Bühler Technologies GmbH 2024

文档信息 文档号................................. BC450028 版本 ................................... 03/2024

# 目录

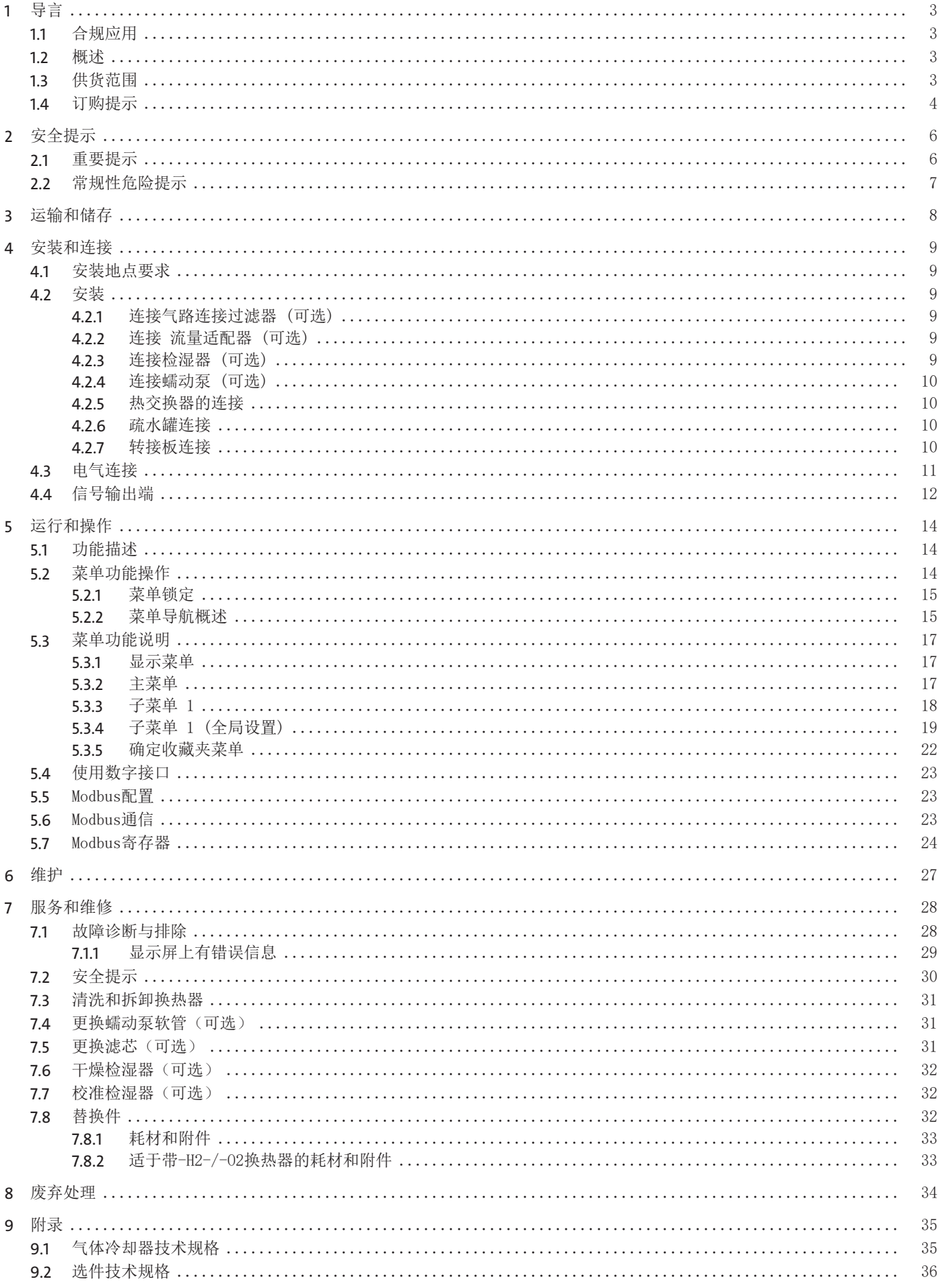

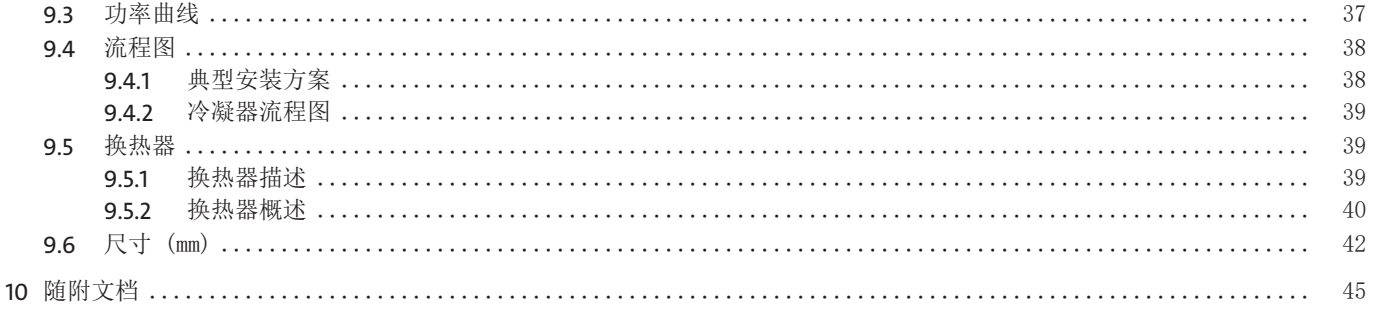

# <span id="page-4-0"></span>**1** 导言

### <span id="page-4-1"></span>**1.1** 合规应用

本设备被设计用于工业气体分析系统。它是样气制备过程中一个必不可少的组成部分,旨在保护分析仪免受样气中的残留水分破 坏。

带高纯度氧气选件(Suffix -O2)的样气泵经过专门优化,与介质接触部件相关,适用于高氧气浓度环境。必须对组件进行特殊 清洁,以尽量减少有机和无机污染物。在受控清洁度条件下生产产品,确保符合基于EIGA Doc 33/18的限值。

带高纯度氢气选件的样气泵(Suffix -H2) 通过扩展制造措施进行特殊改进,特别是为了避免氢气引起的部件损坏。此外,与介 质接触的部件还要进行额外的光学检查,以去除任何残留的金属污染物,例如碎屑和颗粒。最后,进行批量化的密闭性检测。 当通过易燃气体时,必须注意确保携带或与介质接触的部件在技术上紧密连接。

<span id="page-4-2"></span>请注意就特定预期用途、现有的材料组合及压力和温度限制的说明。

### **1.2** 概述

RC 1.1系列专为高冷却能力和高环境温度设计。

带-H2/-O2换热器的RC 1.1系列被专门设计用于高纯度氢气和氧气的应用。

RC 1.2+系列专为满足依据EN 15267-3的所谓自动测量设备(AMS)的要求而设计。通过换器热的串联连接,实现两次冷却,从而 将冲洗效应降至最低。

压缩机冷却器根据冷却巢分为两种类型。这种划分体现在型号名称中。您定义的型号的确切产品编号可从订购提示栏的型号码中 得出。

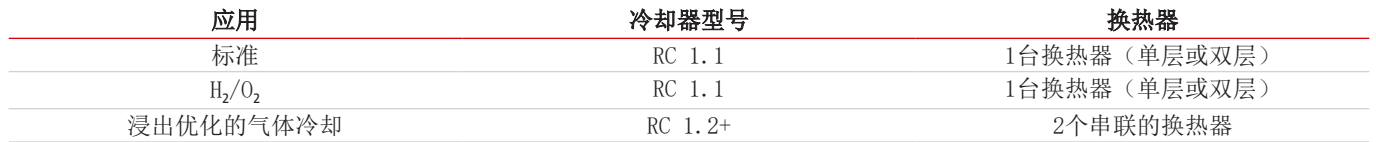

可选的其它组分可以被集成,它们应该存在于每个预处理系统中:

- 用于疏水的蠕动泵,
- 过滤器,
- 检湿器。

此外还可以选择不同的信号输出:

- 状态输出,
- 模拟输出4…20 mA,包括状态输出,
- 数字输出Modbus RTU,包括状态输出。

因此,带选件的冷却器是高度可配置的。在此是一个通过预装的和用软管连接的组件以具有成本效益的的方式简化地建立一个完 整系统的方法。此外,注重磨损和消耗部件的拆装方便。

### <span id="page-4-3"></span>**1.3** 供货范围

- 冷凝器
- 产品文档
- 连接或安装配件(可选)

### <span id="page-5-0"></span>**1.4** 订购提示

#### **RC 1.1**

商品货号将设备配置编号。为此,请使用以下型号代码:

4596 2 1 1 0 X X X X X 0 X X X 0 0 0 0 0 产品特征 电压 1 115 V, 60 Hz  $2 \mid$  230 V, 50/60 Hz 换热器 1 1 0 1个气路,不锈钢/ (TS),公制 1 1 5 1个气路,不锈钢/ (TS-I),英制 1 2 0 1 1 1个气路,玻璃/ (TG), 公制 1 2 5 1 1 1 1个气路,玻璃/ (TG),英制,已连软管 1 3 0 1个气路,PVDF/ (TV), 公制 1 3 5 1个气路,PVDF/ (TV-I), 英制 2 6 0 2个气路,不锈钢/ (DTS), 公制 2 6 1 | | | | | | | | 2个气路,不锈钢/ (DTS-6) <sup>1</sup>, 公制 2 6 5 2 2个气路,不锈钢/ (DTS-I), 英制  $2 | 6 | 6 |$ <br>2个气路,不锈钢/ (DTS-6-I) <sup>1</sup>,英制 2 7 0 2 7 0 2 2个气路,玻璃/ (DTG), 公制 2 7 5 2 7 5 2 2个气路,玻璃/ (DTG-), 英制, 已连软管  $2 | 8 | 0 |$  2个气路, PVDF/ (DTV) <sup>1</sup>, 公制 2 8 5 2 2个气路, PVDF/ (DTV-I) <sup>1</sup>, 英制 冷凝排除 2) 0 0 不带冷凝排除 1 0 | | | | | | | CPsingle带管接头, 有角的 3) 2 0 CPdouble带管接头, 有角的 3) 3 0 | | | | | | | | | CPsingle带螺旋接合, 公制/英制<sup>3</sup> 4 0 CPdouble带螺旋接合, 公制/英制<sup>3</sup> 过滤器/检湿器 0 0 不带过滤器, 不带检湿器 0 1 带过滤器, 1台检湿器 0 2 不带过滤器, 2台检湿器 0 3 不锈钢适配器中的检湿器 0 4 - 1 - 2台不锈钢适配器中的检湿器 1 0 1 1台过滤器, 不带检湿器 1 1 | | | | | | 1台过滤器, 1台检湿器 1 2 | | | | | | 1台过滤器, 2台检湿器 2 0 2台过滤器, 不带检湿器 2 1 | | | 2台过滤器, 1台检湿器 2 2 2台过滤器, 2台检湿器 信号输出端 0 0 | | | 仅状态输出 1 0 | | 模拟输出, 4...20 mA, 包括状态输出 2 0 | | | | | | | 数字输出Modbus RTU, 包括状态输出

1) 冷凝物出口仅适用于蠕动泵的连接。

2) 也提供可单独安装的蠕动泵,见数据页450020。

3) 电源电压对应基本设备的电压。

#### 带换热器**-H2/-O2**的**RC 1.1**

商品货号将设备配置编号。为此,请使用以下型号代码:

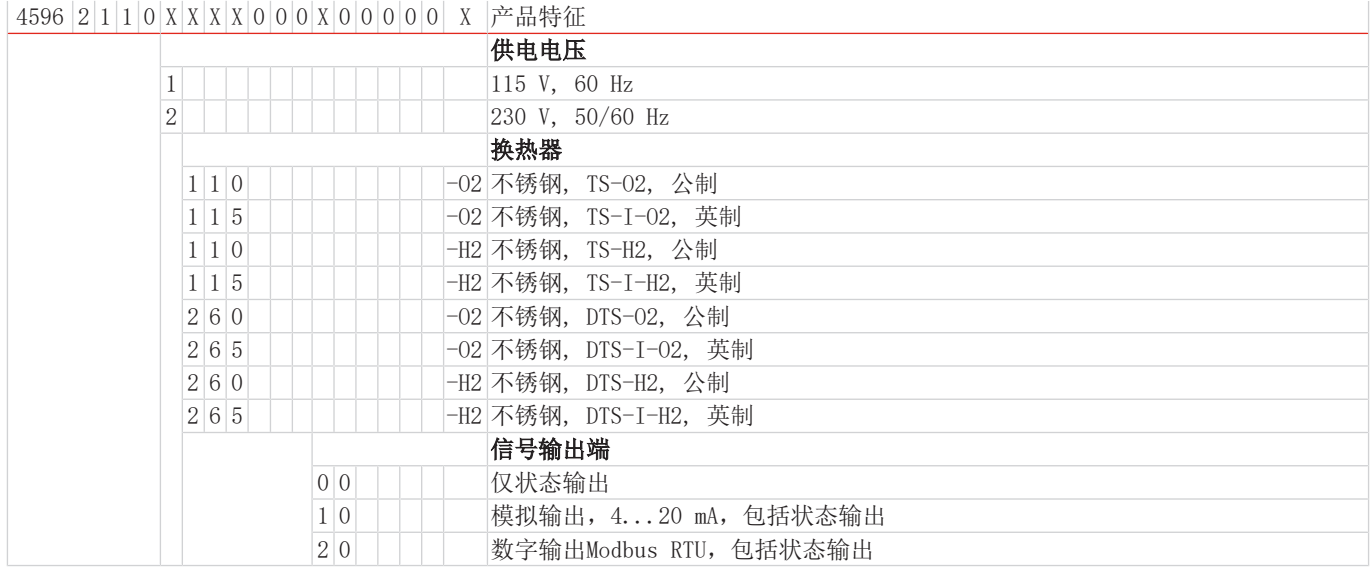

#### **RC 1.2+**

商品货号将设备配置编号。为此,请使用以下型号代码:

4596 2 1 2 0 X X X X X 0 X X X 0 0 0 0 0 0 <del>产品特</del>征

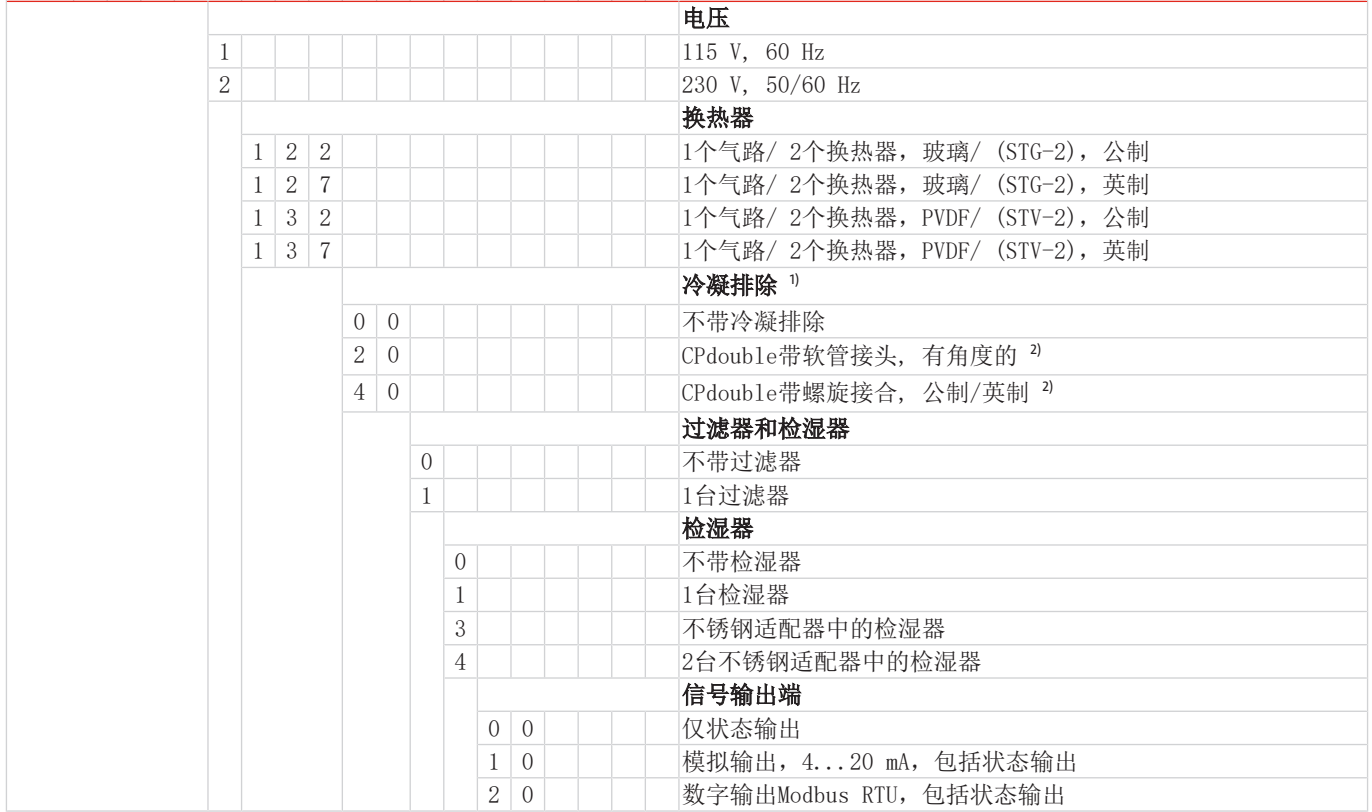

1) 也提供可单独安装的冷凝泵,见数据页450020。

2) 电源电压对应基本设备的电压。

### <span id="page-7-0"></span>**2** 安全提示

### <span id="page-7-1"></span>**2.1** 重要提示

只有在下列条件完全满足时允许使用该设备:

- 于操作和安装说明书所述条件下,依铭牌并为规定的应用使用本产品。若擅自改动设备,比勒科技有限公司不承担任何责任,
- 遵守铭牌上的说明和标记。
- 在数据表和说明书中给出的限值得以遵守,
- 监测设备/保护装置得以正确连接,
- 由比勒科技有限公司进行未于本说明书中描述的服务和维修,
- 使用原装备件。

本操作说明书是设备的一部分。制造商保留其在未事先申明的情况下修改性能、规格或设计的权利。请保管好本说明书,以供日 后使用。

### 各种安全警告的定义

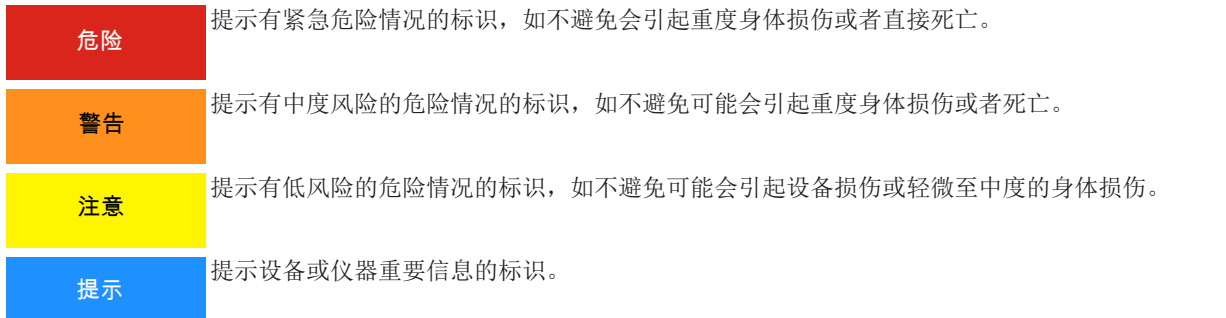

#### 警告标志

在本手册中,使用以下警告标志:

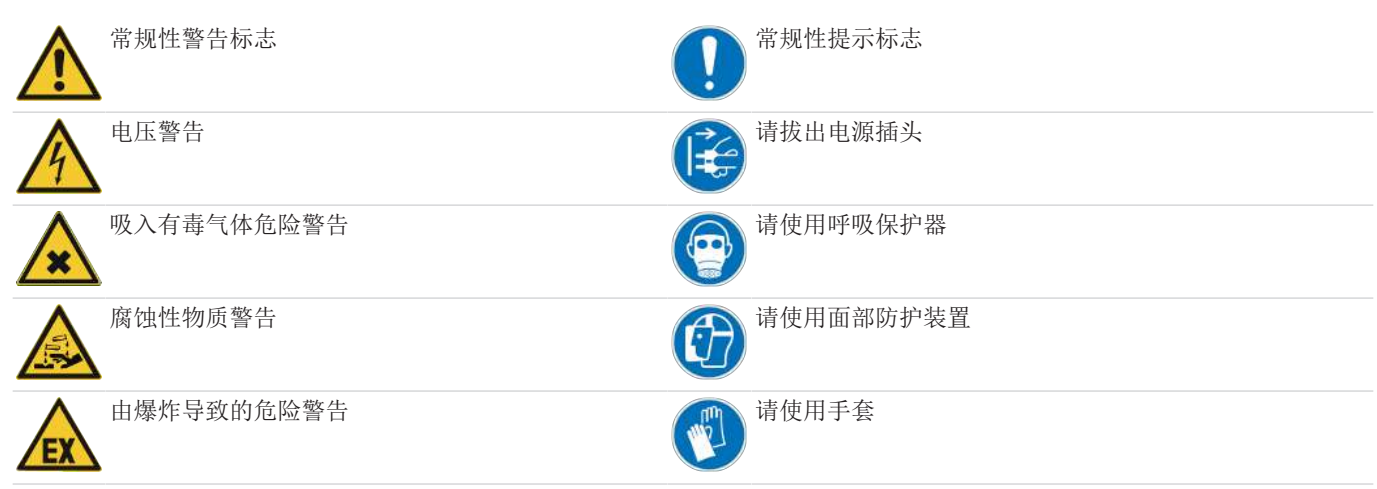

### <span id="page-8-0"></span>**2.2** 常规性危险提示

仅能由熟悉安全要求和风险的专业人员安装该设备。 请务必遵守安装地相关的安全法规和普遍适用的技术规则。请预防故障发生,避免人身伤害和财产损失。

#### 设备操作员必须确保:

- 安全提示和操作说明书可供翻阅并予以遵守,
- 遵守国家有关事故预防条例,
- 不得超过允许的数据并遵循适用条件,
- 使用保护装置和进行规定的维护工作,
- 弃置处理时,遵守法例条文,
- 遵守有效的国家安装规定。
- 保护该设备免受到机械影响。

#### 维护和修理

进行维护和修理工作时,须注意以下几点:

- 必须由比勒授权的人员进行设备维修工作。
- 仅进行在操作和安装说明书中描述的改造、维护与安装工作。
- 仅使用原装备件。
- 请勿安装已损坏的或有缺陷的备件。如有必要,请在安装前进行目视检查,以检查备件是否有明显损坏。

在进行任何类型的维护工作时,必须遵守使用国家相关的操作规程和安全指令。

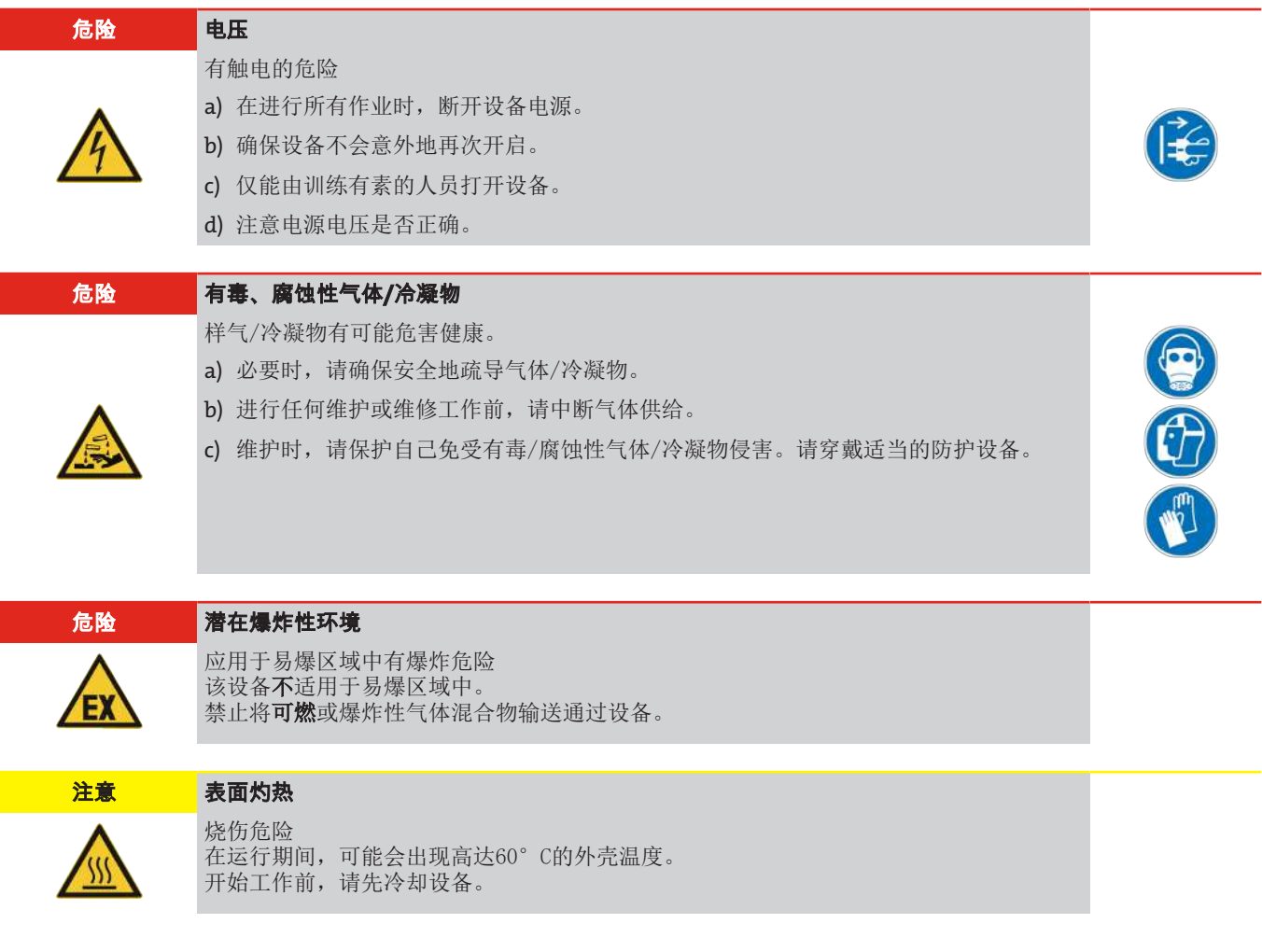

# <span id="page-9-0"></span>**3** 运输和储存

只应在原包装或合适的替代包装中运输产品。

在不使用时,应对设备加以保护,防止其受潮受热。必须将其储存于-20°C至60°C (-4 °F bis 140 °F) 下的封顶的、干燥 且无尘的室内。

特别是对于用于0,应用的带有不锈钢换热器的样气冷却器(后缀-02),必须排除在储存过程中与介质接触的组件的任何污染。

### <span id="page-10-0"></span>**4** 安装和连接

### <span id="page-10-1"></span>**4.1** 安装地点要求

该设备被设计安装于封闭的空间内,作为壁挂式或台式仪器使用。户外使用时,必须提供足够的全天候保护。

请如此安装本设备,使冷却器下方有足够的空间以排除冷凝物。上方为气体供给安排一定的空间。

须确保不超出允许的环境温度范围。冷却器的对流不得受到阻碍。通风口至下一个障碍物间必须留有足够的空间。特别是在空气 出口侧,必须保持至少10 cm 的距离。

若安装在封闭的外壳,如分析柜中,须确保足够的通风。若对流不充分,我们建议您用空气冲洗机柜,或设置一个风扇来降低内 部温度。

#### 注意 清洁部件的污染

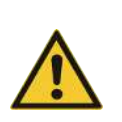

出于防火原因,在处理与介质接触的组件时,必须排除用于0,应用的带不锈钢换热器的样 气冷却器(-02后缀)的油、油脂、灰尘、颗粒、棉绒、头发等污染。如有必要,请调整 您的操作和组织措施,包括要使用的工作服、卫生法规等。如有必要,请将工作迁至合 适、污垢较少的工作区域。

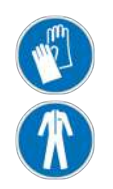

### <span id="page-10-2"></span>**4.2** 安装

请倾斜铺设至冷却器的气体供给管道。进气口被标记为红色,且另标有"IN"。

若大量出现冷凝物,我们建议使用一个带自动排水阀的脱水罐。为此适用我们的冷凝水分离器11 LD spez、AK20 V或165 SS型 号。

须将冷凝排除用的玻璃容器和自动疏水罐安装于设备的外部下方。当使用自动疏水罐时,须将气泵安装于冷却器的上游(压力驱 动),否则不能保证疏水罐正常运行。

若气泵位于冷却器的出口处(抽吸操作),建议使用玻璃制冷凝水收集器或使用蠕动泵。

<span id="page-10-3"></span>对于高纯度水或氧气洗项(-H2/-02后缀),单独包装提供组件。这些只能在使用前不久打开包装,以防止弄脏。

### **4.2.1** 连接气路连接过滤器 **(**可选**)**

换热器的输出端和过滤器的输入端之间未整体通过软管连接。须使用合适的螺纹套管接头仔细且专业地连接气体出口处的G1/4或 NPT 1/4"接头(过滤器的头上标示有NPT)。

若订购冷却器时选择了无检湿器的过滤器,过滤器头部可能连有一个旁路。

过滤头上设有一G¼内螺纹,出厂时已以塞子封住。欲使用它,请旋下塞子并拧入一颗合适的螺纹套管接头。请注意是否泄漏。

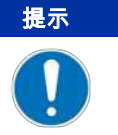

通过安装过滤器,系统中的最大允许工作压力受到限制! 工作压力 ≤ 2 bar

### <span id="page-10-4"></span>**4.2.2** 连接流量适配器 **(**可选**)**

若订购冷却器时**选择了无过滤器的**检湿器,该冷却器出厂时已被安装于一个流量适配器中。

换热器的输出端和流量适配器的输入端之间未整体通过软管连接。须使用合适的螺纹套管接头仔细且专业地连接气体出口处的 G1/4或NPT 1/4"接头(流量适配器上标示有NPT)。在此,流动方向无关紧要。

### <span id="page-10-5"></span>**4.2.3** 连接检湿器 **(**可选**)**

若订购冷却器时选择了检湿器,该冷却器出厂时已被安装于一个流量适配器中或选购了过滤器时已被安装并连接于过滤头上。

### <span id="page-11-0"></span>**4.2.4** 连接蠕动泵 **(**可选**)**

若您订购了带有蠕动泵的冷却器,该泵已经安装和接线。随附订购的换热器已被安装并连接到蠕动泵。

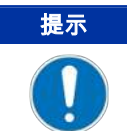

通过安装蠕动 泵CPsingle / CPdouble, 系统中的最大允许工作压力受到限制! 工作压力 ≤ 1 bar

当使用蠕动泵时,可将其固定于冷却器的远处。若泵直接固定于冷却器下方,为此可使用一个固定支架。欲安装支架,在冷却器 上设有固定装置。

### <span id="page-11-1"></span>**4.2.5** 热交换器的连接

进气口已被标记为红色。

若使用由玻璃制的换热器,在连接气体管线时,请确保密封件位置正确(见图)。密封件由一个带PTFE垫片的硅环构成。PTFE一 面须朝向玻璃螺纹。

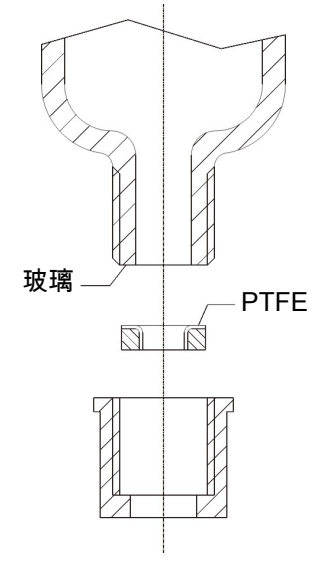

对于不锈钢换热器,在选择螺旋接头时必须考虑适当的扳手宽度。 连接气体TS/TS-I: SW 17 冷凝水排水管TS/TS-I: SW 22

### <span id="page-11-2"></span>**4.2.6** 疏水罐连接

取决于材料种类,在换热器与疏水罐间须建立一条由螺纹套管接头与管道或软管构成的连接。若连接管为不锈钢制,可将疏水罐 直接悬挂于连接管上,若连接管为软管,须借助于一个夹具将疏水罐单独固定。 可将疏水罐直接连接于换热器上。

对于高纯度氧气选件,请确保选择带有 -O2后缀的。 如果 11 LD V 38型疏水罐用于高氢气浓度,则必须对安装它的系统进行泄漏测试。 原则上, 须以一定斜率并以最小标称直径为DN8/10 (5/16 ") 的管道铺设冷凝排除线。 换热器DTV不能与自动疏水罐一同运行。

### <span id="page-11-3"></span>**4.2.7** 转接板连接

转接板旨在使用前代EGK 1/2的现有孔型轻松更换冷却器。它首先用螺纹螺栓从后面插入RC 1.x的孔中,并用随附的螺母固定。然 后可以将冷却器和转接板拧到现有的孔图上。

### <span id="page-12-0"></span>**4.3** 电气连接

操作人员必须为设备安装一个外置分离器,该装置明显地归入设备。 此分离器

- 必须位于设备附近,
- 必须方便用户触及,
- 必须符合IEC 60947-1与IEC 60947-3标准,
- 必须断开所有电源连接和状态输出的载流导体且
- 不得安装于电力线上。
- 必须根据技术数据中的规格保护设备的电源。

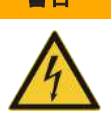

警告 危险的电压

仅能由训练有素的专业人员执行线路连接。

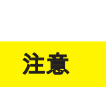

#### 注意 错误电压危险

错误的电压会毁坏设备。 正确的电压可以从铭牌上看到。

#### 警告 高电压

进行绝缘测试时将损坏设备 请勿在 整个设备上以高压进行抗电强度试验!

#### 抗电强度试验

本设备配备了大量的EMC防护措施。进行抗电强度试验时,电子过滤器元件将受损。出厂时,已对所有模块进行了必要的测试(取 决于元件,测试电压为1 kV和1.5 kV)。

若您欲亲自再次检查耐压强度,请仅在相应的单个组件上执行。

请断开压缩机、电扇、加热器或蠕动泵,然后进行接地耐压测试。

#### 通过接头连接

本设备配备了分别用于供电和信号输出的EN 175301-803接头各一个。正确连接电缆时,须将各接头无混淆危险地连接。因此,请 确保该接头于连接电缆后再次得以妥善连接。随后须说明布线情况,数字应与接头上的相对应。

电源线的横截面必须与额定电流相适应。使用的电缆的横截面至多为1.5mm<sup>2</sup> (AWG 16) 和一根直径为8-10 mm (0.31 – 0.39 英寸) 的电缆。

必须提供屏蔽信号线以连接模拟输出或数字接口。

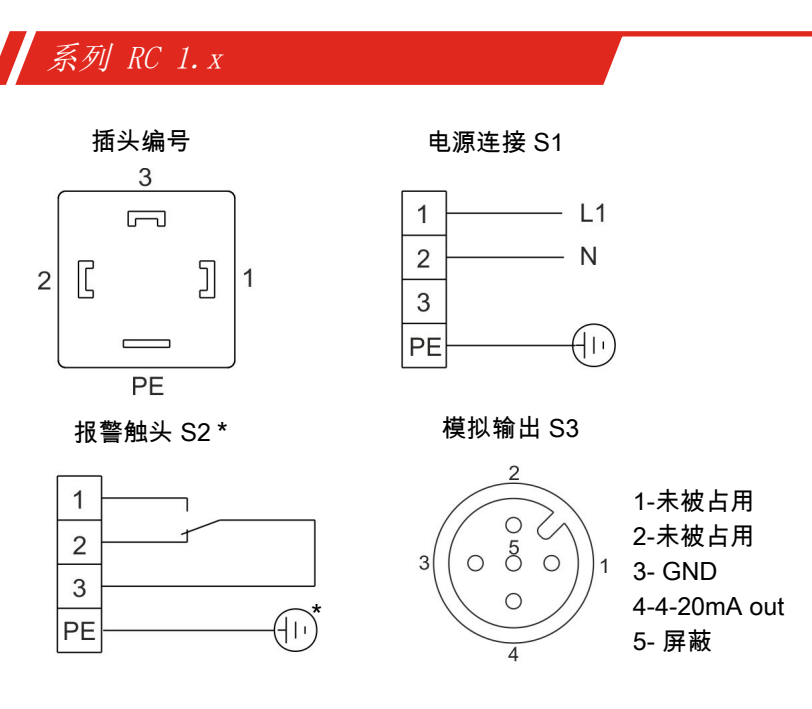

#### 数字输出S4

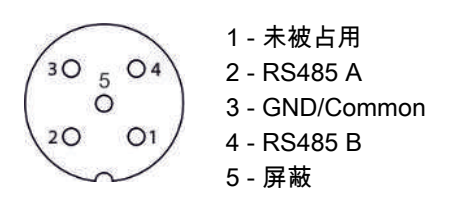

#### 图 *1:* 连接冷却器

\* 在电压≥33 V AC或≥70 V DC 下使用报警触点时请接地。 卡紧区的直径为8-10 mm。

### <span id="page-13-0"></span>**4.4** 信号输出端

本设备具有各种状态信号。警报输出端的最大断流容量各为250 V AC/150 V DC, 2 A, 50 VA。 当冷却器的温度超出规定范围,将通过报警触点/状态输出(S2)引发报警。报警不会指示是由过热或是过冷而触发。 前面板包括三个LED:

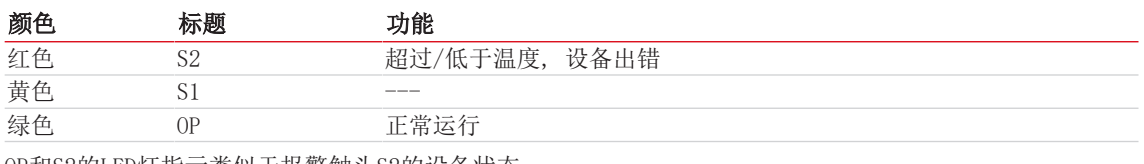

OP和S2的LED灯指示类似于报警触头S2的设备状态。

若"温度信号"选件已集成,便能显示与冷凝器的模拟输出的实际温度对应的信号。

若已安装了检湿器(可选), 当处理过的样气中含有湿气或检测到电缆断裂时, 将通过报警触点/状态输出(S2)引发报警。不能 区分报警器/电缆断裂是由检湿器1或2引起。此信息将出现在显示屏上。

可通过带M12x1接口的内置插头 (S3) 删除该温度信号。此接口位于冷却器顶部的检湿器用端口的旁边。

### 对信号输出端的描述

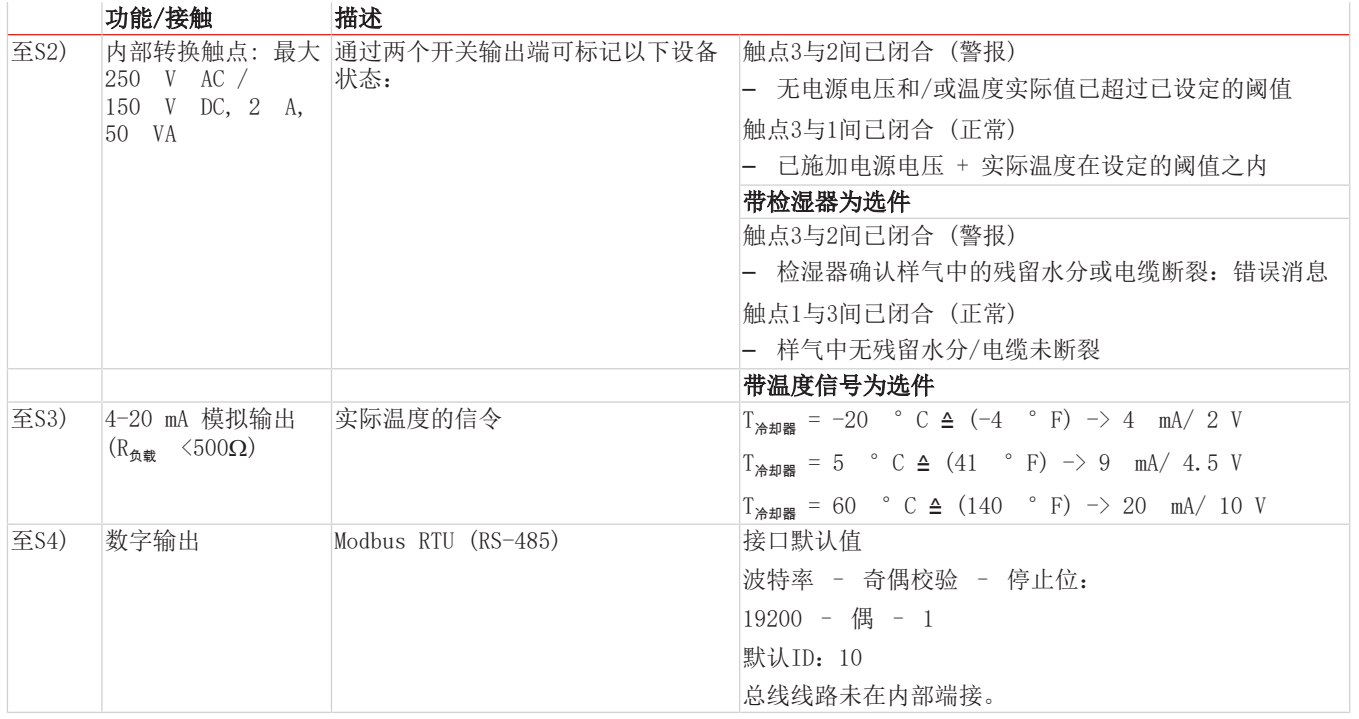

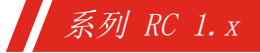

<span id="page-15-0"></span>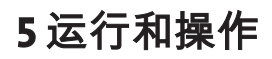

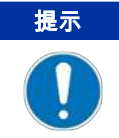

禁止不合规操作设备!

开启冷凝器后,可看到冷却板的温度显示。指示灯闪烁,直至块温度达到设定值(±可调报警范围)。状态触头在报警位置。 若已达到设定温度范围,温度将被持续地显示,且状态触头被切换。 若在运行过程中,显示屏闪烁或出现错误消息,请查阅"故障排除"一节。 功率数据和边界值请参照数据页。

### <span id="page-15-1"></span>**5.1** 功能描述

冷却器的控制装置由微处理器实现。通过出厂预设,控制器已考虑到内置的换热器的不同特征。

可编程显示器根据所选择的显示单元(°C /°F)显示块温度(出厂 °C)。可以借助5个键,轻松地进行菜单驱动的应用程序相 关的个别设置。这适用于目标出口露点,它可以被设置为3至20 °C (出厂5 °C)。

其次,可以调节低温或过热的警告阈值。可相对于设定的出口露点τ。设置这些。

低温时, 有在 τ<sub>a</sub> -1 至 - 3 K (至少 1 ° C 冷却块温度) 的区间可用, 过热时, 有在 τ<sub>a</sub> +1 至 +7 K的区间可用。两个值 的出厂设置均为3 K。

超越或低于设定的报警区域(例如,在接通后)时,由 LED S2显示灯闪烁以及由状态继电器指示。

状态输出可以,例如,用于控制样气泵,以使仅当达到允许的冷却区域时接通气流或在检湿器警报时关闭泵。

分离出冷凝物可以通过连接蠕动泵或安装的自动疏水罐排出。

此外,可装配精细过滤器,可选的检湿器被集成于其中。

很容易透过玻璃罩看到过滤器元件的污染。

<span id="page-15-2"></span>只须拆下检湿器。若因故障,水冲入冷却器中,且蠕动泵或自动疏水罐不能将其排出时,可能有必要。

### **5.2** 菜单功能操作

#### 就操作原理的简要阐释:

仅需通过5个按键操作。它们有以下功能:

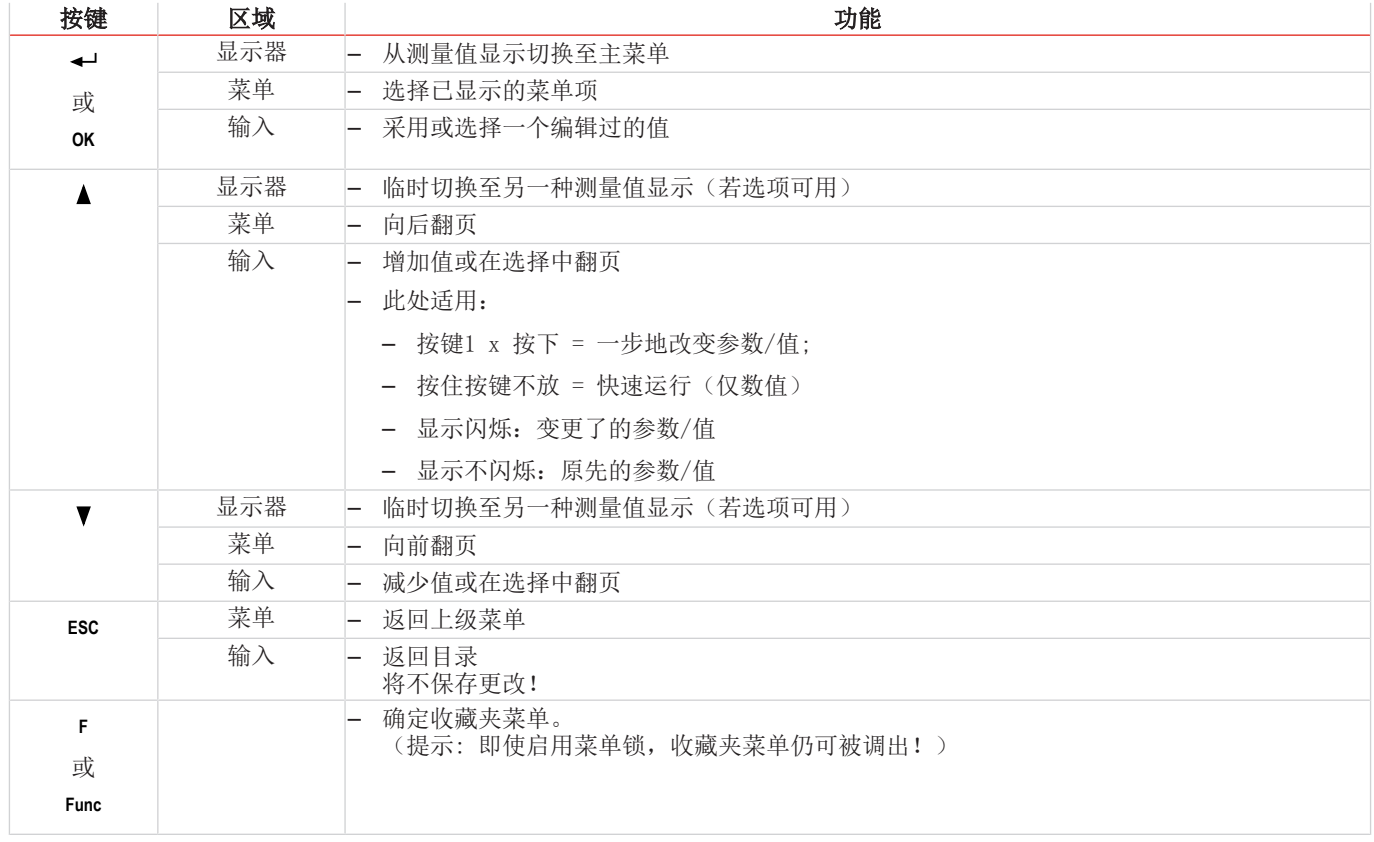

### <span id="page-16-0"></span>**5.2.1** 菜单锁定

为了防止意外改变设备的设置,可锁定某些菜单。为此目的,必需确立代码。您如何设定或取消菜单锁定,见菜单项 toP > LOc下的菜单"全局设置" (toP) 。

交付时,未开启菜单锁定且所有菜单项可用。

当开启菜单锁时,若未输入正确的密码,只有下列项目可见:

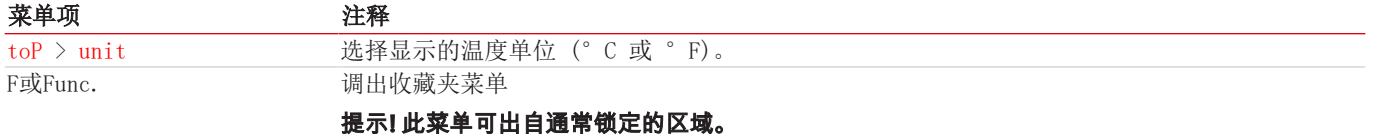

### <span id="page-16-1"></span>**5.2.2** 菜单导航概述

若您在正常模式下按下OK键,当开启菜单锁定时,在显示器上显示提示输入code。以按键▲和▼输入正确的代码并按下OK。 输入不正确或无输入时,不可取消菜单锁,您不能使用所有菜单项。

若您忘记了密码,请随时输主代码287入菜单,以禁用菜单锁定。

菜单结构的概览见下图。

只有当已采用适当的设置或状态消息存在时,划成虚线的加框的点才会显示。

标准出厂设置和设置区域于概览中以及在相应的菜单项中给出。出厂预设适用,除非另有约定。

您可以按下按键 ESC 中断输入与菜单选择,不对其保存。

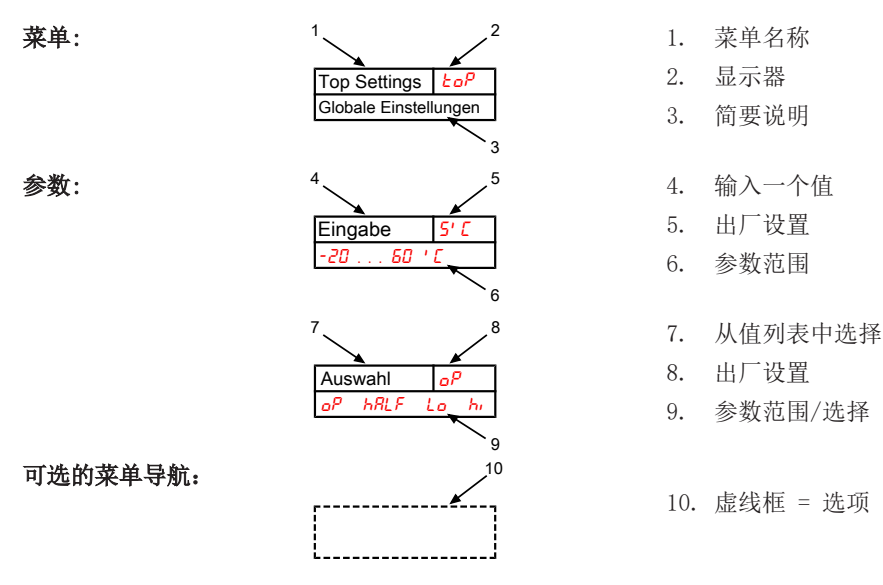

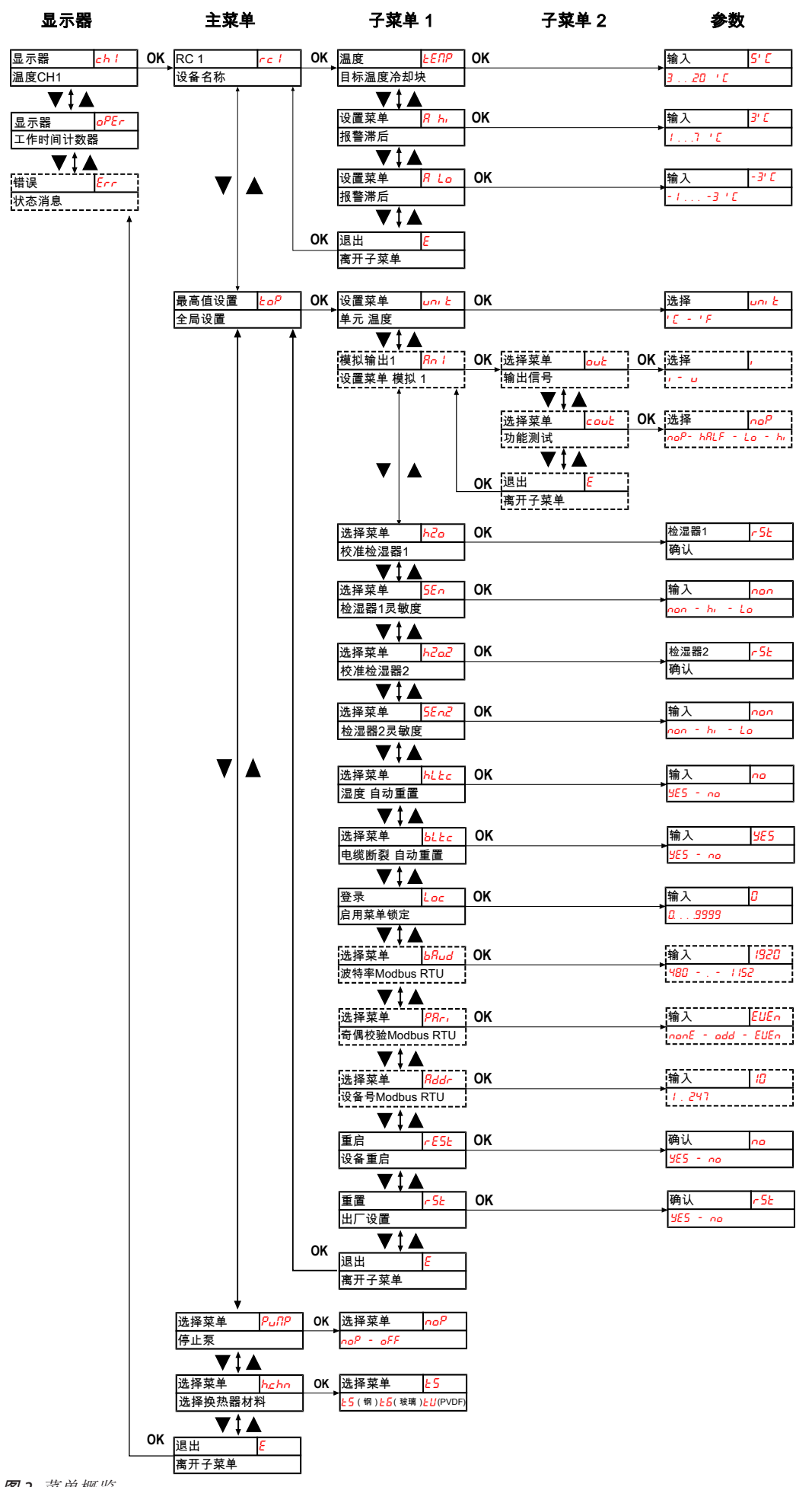

图 *2:* 菜单概览

### <span id="page-18-0"></span>**5.3** 菜单功能说明

### <span id="page-18-1"></span>**5.3.1** 显示菜单

#### 测量显示块温度

显示 → ch1

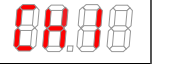

取决于设备状态,温度会持续、闪烁或与状态消息交替显示。

#### 显示设备运行小时数**/**时间

显示 → oper

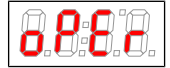

显示设备运行时间设备运行时间无法被复位,可以以各种显示格式输出。要显示/退出运行时间显 示,必须按下"Enter"按键。

- yy.mm 以年和月表示(默认)
- mth 以月表示
- weeh 以周表示
- days 以日表示
- 一个月相当于30日。通过按下 "F" 键,可以在显示形式之间切换。在显示屏中,所选格式可以首 先读取为短文本,然后读取持续时间。

#### 错误代码显示

显示 → err

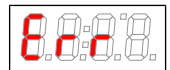

如果发生非操作性错误/设备故障,显示的错误号将指示可能的原因和补救措施。

### <span id="page-18-2"></span>**5.3.2** 主菜单

#### 冷却器**RC 1**

显示 → rc1

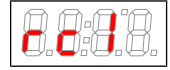

从此处可到达设定冷却器的目标温度和容差范围(报警阈值)。

#### 全局设置

显示 → toP (ToP Settings)

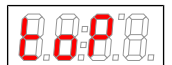

在此菜单中,将对冷却器进行全局设置。

#### 蠕动泵

8 Å

显示 → PuMP

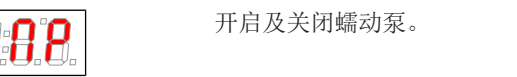

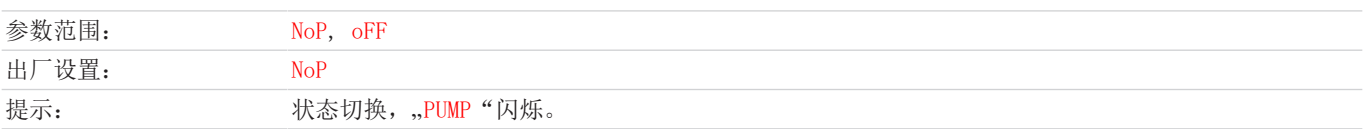

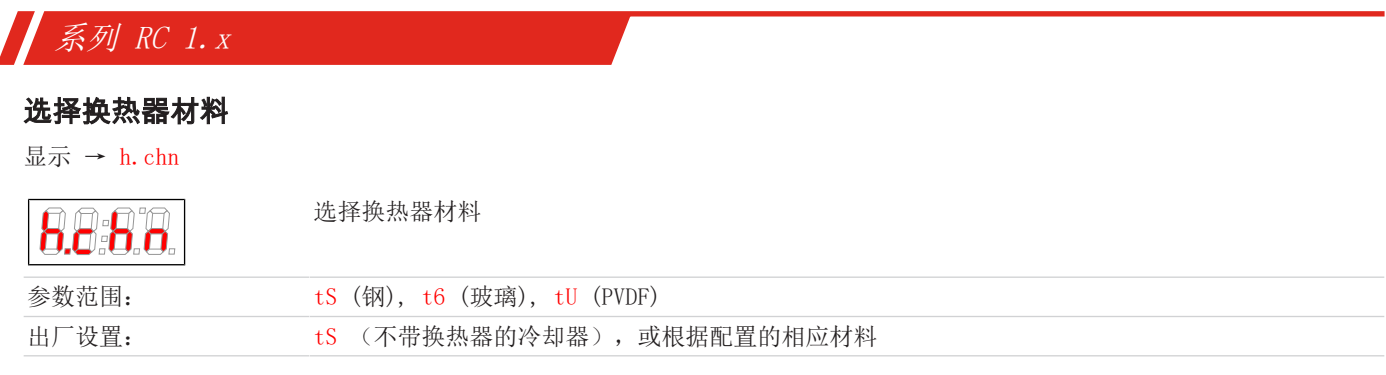

#### 退出主菜单

显示→ E

Я **A**-A 选择该项,将返回到显示模式。

### <span id="page-19-0"></span>**5.3.3** 子菜单 **1**

#### 目标温度

显示 → 冷却器 → temp

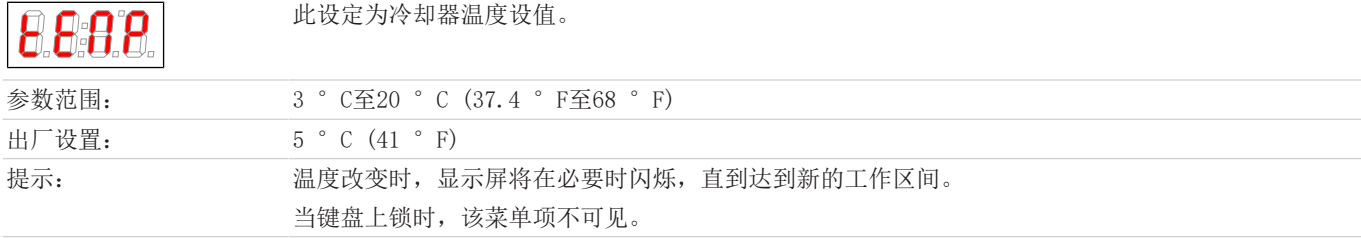

### 报警上限

显示 → 冷却器 → A Hi (Alarm high)

此处可对可视化警报及报警继电器设置上限阈值。报警阈值基于设定的冷却器温度。 RARA

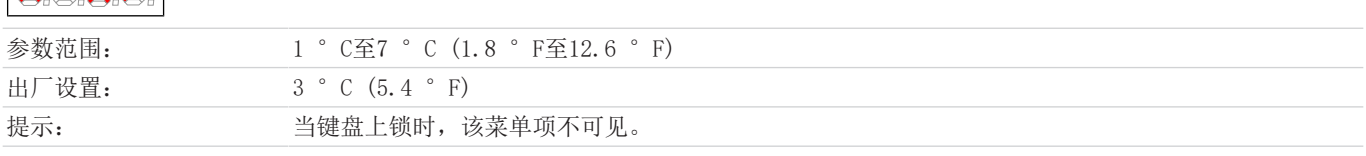

### 报警下限

显示 → 冷却器 → A Lo (Alarm low)

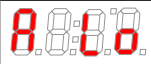

此处可对可视化警报及报警继电器设置下限阈值。报警阈值基于设定的冷却器温度。

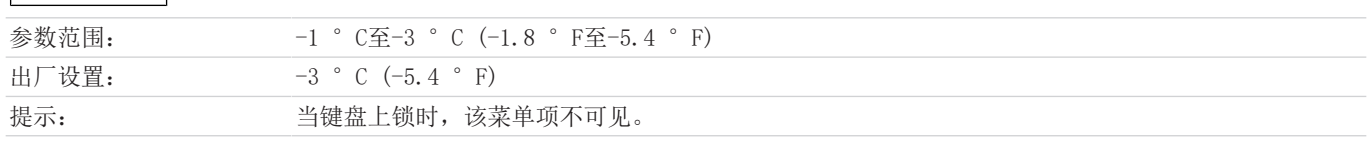

### 退出子菜单 **1**

显示 → 子菜单 → E

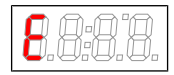

通过选择,返回到主菜单。

### <span id="page-20-0"></span>**5.3.4** 子菜单 **1 (**全局设置**)**

#### 单元温度

显示 → to $P$  → unit

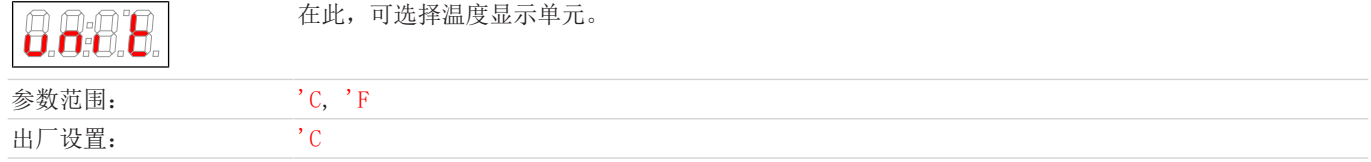

#### 模拟输出

显示 → to $P$  → An1

8

在此子目录中,将设定模拟输出 1,见[子菜单 2 \(模拟输出 1\)](#page-23-1) [>[页 22\]](#page-23-1) 章节。

提示: 当键盘上锁时,该菜单项不可见。

#### 校准检湿器

显示 → toP → h2o

888

提示: 出厂前,曾以环境空气进行过校准。更换检湿器后,有必要重新校准。 欲校准检湿器,将菜单sEn设置为 hi。

若安装有检湿器,可在此进行校准。须以干气冲洗设备。

当键盘上锁时,该菜单项不可见。

若在设置中集成了多台检湿器,它们在菜单中会被编号。在其中,h2o代表第1台,h2o2代表第2台检湿器。同样地也适用于在菜单 SEn中设置传感器的灵敏度。

#### 检湿器的灵敏度

显示 → toP → SEn

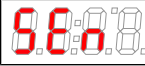

若安装有检湿器,在此该检湿器的灵敏度可能降低。

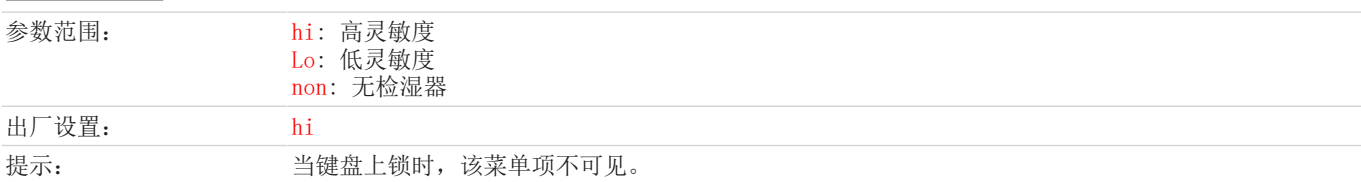

#### 检湿器**:** 湿气侵入后手动或自动复位

显示 → toP → hLtc

(hLtc = 湿度锁存)。该设置适用于所有连接的检湿器。

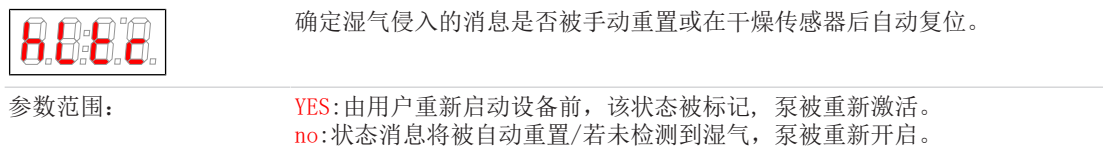

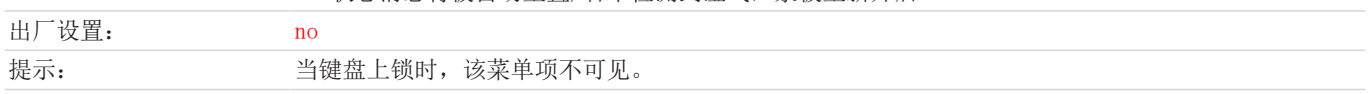

#### 检湿器**:** 电缆断裂后自动复位

显示 → to $P$  → bLtc

(bLtc = 断线闭锁)。该设置适用于所有连接的检湿器。

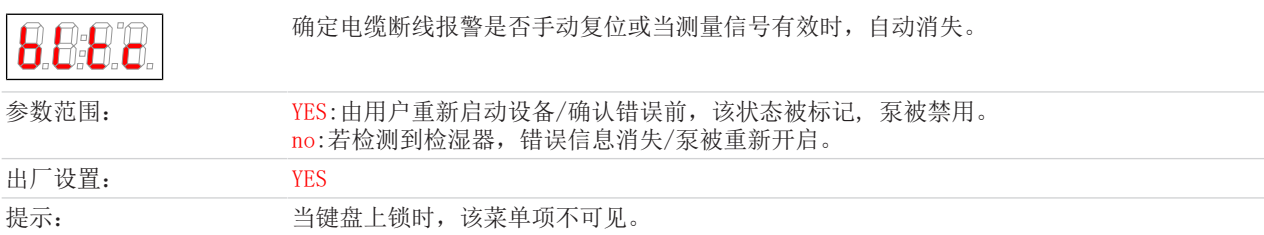

#### 菜单锁定

如果你想防止未经授权的访问菜单,输入锁码的值。为此,只有输入正确的密码,才能达到某些菜单项。 显示 → to $P$  → Loc

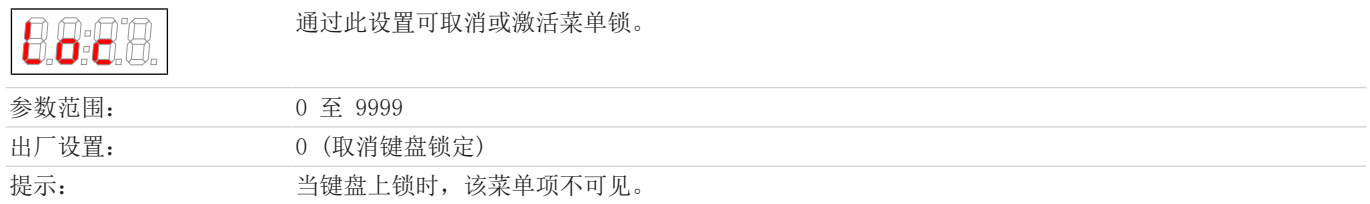

#### **Modbus RTU**波特率

标准传输速率为19200 bps。可以在限定的范围内适应于相应的应用。显示屏中的选项以kbps给出(19.2对应于19200 bps)。将 设备重置为出厂设置不会影响数字接口的属性!

该菜单项仅适用于带有"数字输出Modbus RTU"选项的设备。

显示 → toP → baud

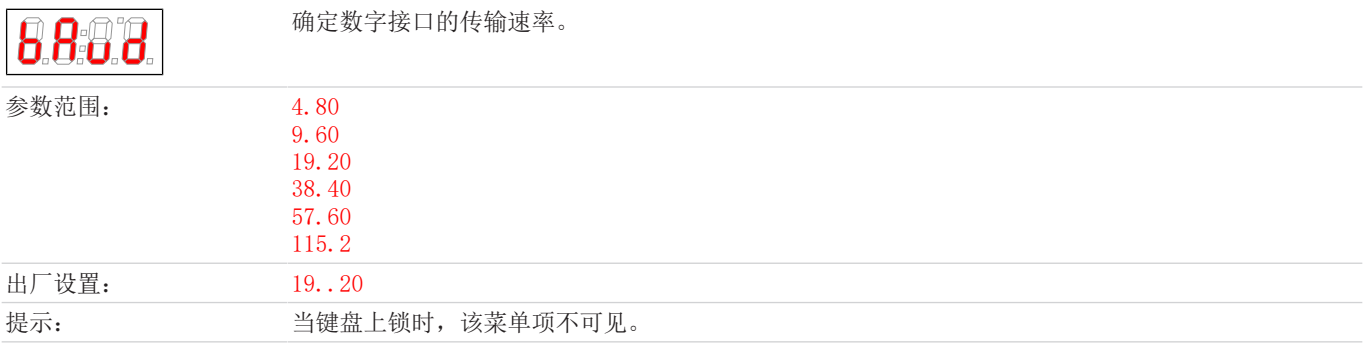

#### **Modbus RTU**奇偶校验

默认的奇偶校验是奇/偶,可选择奇校验或无奇偶校验。停止位的数量根据相应的设置自动设置。如果设置无奇偶校验,则使用两 个停止位,否则使用一个。将设备重置为出厂设置不会影响数字接口的属性!

该菜单项仅适用于带有"数字输出Modbus RTU"选项的设备。

显示 → to $P$  → Pari

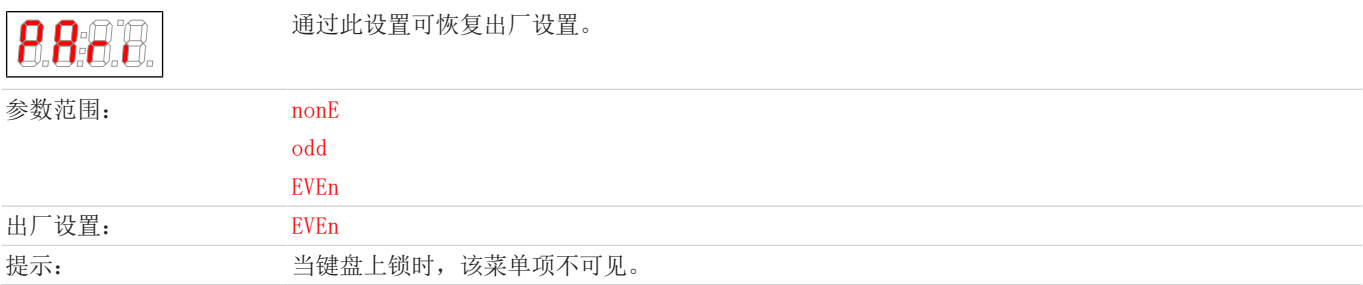

#### **Modbus RTU**设备**ID**

系列 RC 1.x

选择用于通过数字接口进行通信的设备ID。可以在定义的范围内自由设置ID,标准值为10。将设备重置为出厂设置不会影响数字 接口的属性!

该菜单项仅适用于带有"数字输出Modbus RTU"选项的设备。

显示 → to $P$  → addr

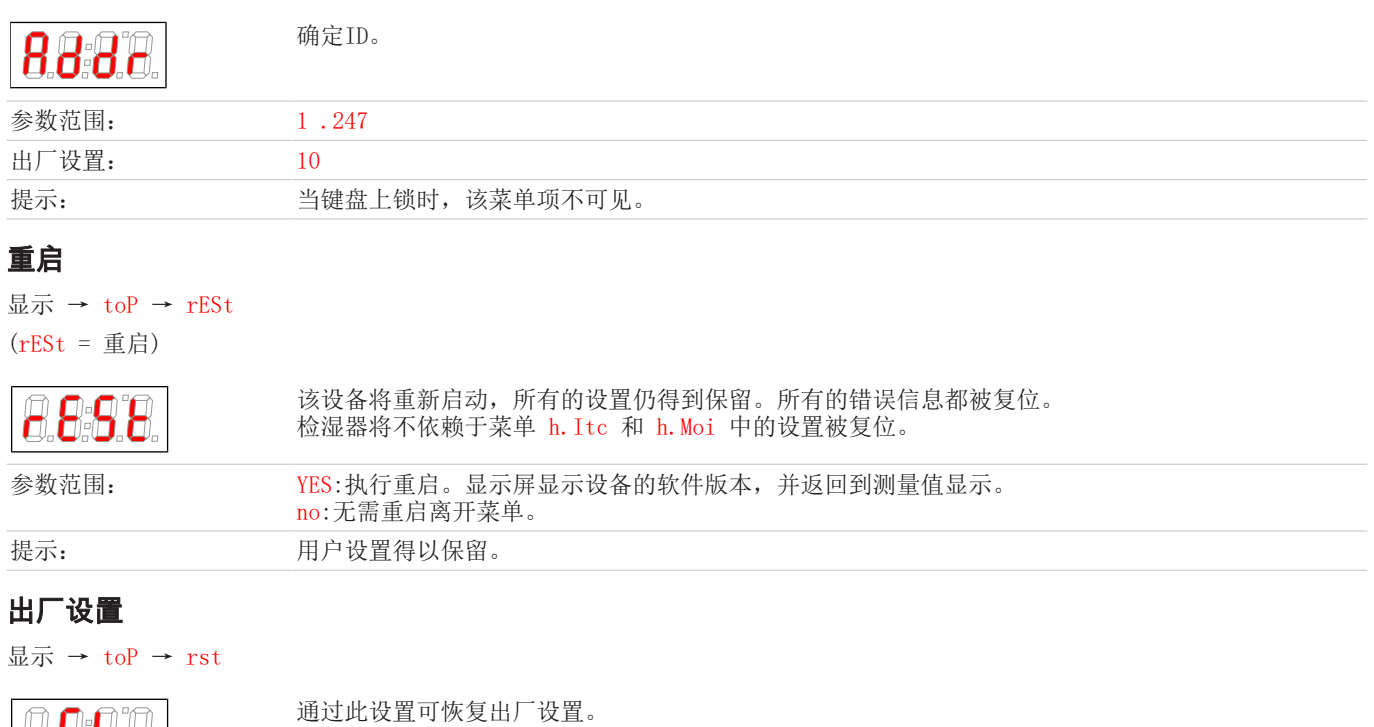

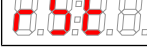

通过此设置可恢复出厂设置。

参数范围: Yes: 已恢复出厂设置。 No:不保存更改离开菜单。 出厂设置: No 提示: 当键盘上锁时,该菜单项不可见。

#### 退出子菜单 **1**

显示 → 子菜单 → E

Я

通过选择,返回到主菜单。

### <span id="page-23-1"></span>**5.3.4.1** 子菜单 **2 (**模拟输出 **1)**

在模拟输出端,给出冷却器的实际温度。在带有"数字输出Modbus RTU"选项的设备上无此菜单项可用。

#### 信号行为

在正常模式下(noP), 在测量点给出实际温度。为了测试, 恒定值hi, Lo或hALF可被生成。在此, 在模拟输出端有一个恒定的信号 等候处理,其值在表中给出。

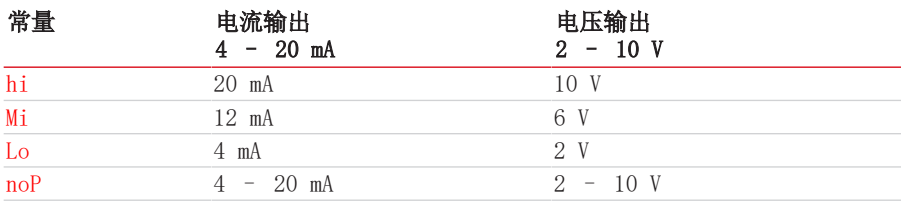

在测试完信号行为后,请务必调至正常模式(noP)。

显示 → toP → An1 → cout

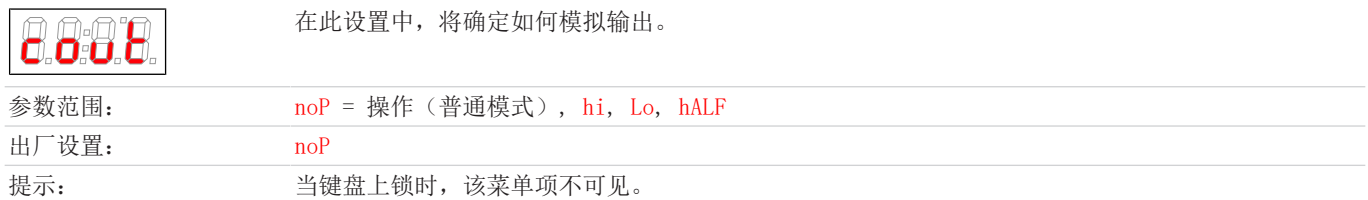

#### 选择 **->** 输出信号

#### 显示 → toP → An1 → out

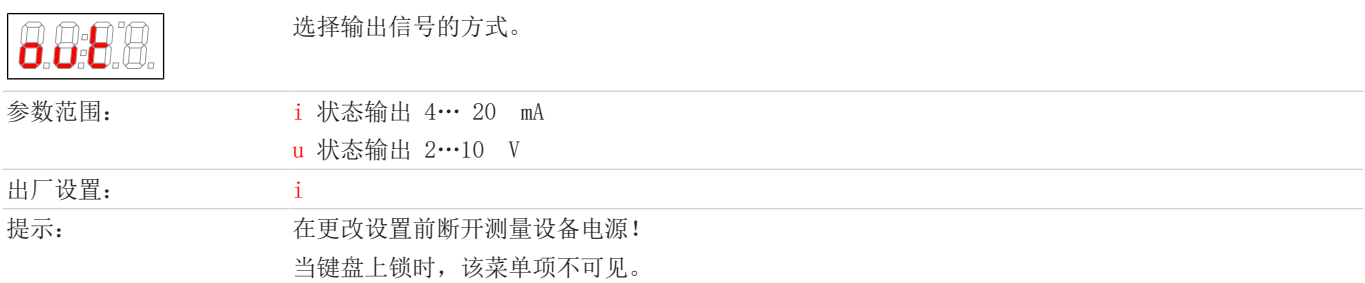

#### 退出子菜单 **2**

显示 → toP → An1 → E

通过选择,返回到子菜单 1。

### <span id="page-23-0"></span>**5.3.5** 确定收藏夹菜单

以按键F或Func (功能键) 您可确定一份收藏夹菜单, 以后只需轻轻一按即可到达。

- 请调用您欲设为收藏的菜单。此菜单是否可被锁定并不重要。
- 请您按功能键的时长大于3 s。 当前的菜单已确定为收藏。在显示器上短暂地出现消息FunC。
- 以ESC或E (Exit)回到显示。

若您欲调用收藏夹菜单,请按下F或Func键。

#### 提示**!** 即使启用菜单锁,收藏夹菜单仍可被调出。

### <span id="page-24-0"></span>**5.4** 使用数字接口

设备的数字接口是Modbus RTU协议,可通过RS485 (2线制) 进行物理通信。冷却器在通信中担当从站的角色。 Modbus接口可以直接访问过程和诊断数据,以便在运行期间设置参数。

### <span id="page-24-1"></span>**5.5 Modbus**配置

以下提到的设置与标准设置相对应;当接口处于活动状态时,可以调整参数。

1个起始位 8个数据位 1个奇偶校验位(可配置) 1个停止位(\*) 波特率:19200 bps (可配置) 设备号:10(可配置) (\*) Modbus帧的长度始终为11位;如果接口配置了0个数据位,则停止位的数量将自动更改为2。

### <span id="page-24-2"></span>**5.6 Modbus**通信

通过Modbus RTU的通信总是由主站发起(请求)。从站(通常)会对请求作出响应。用于请求/响应的Modbus RTU框架始终具有以 下结构:

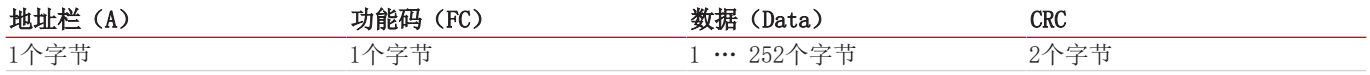

寄存器的地址和数据是以大端格式传输的。

每个寄存器代表一个16位的值,其中的信息用不同的数据类型表示。数据类型和所需的功能代码在下表中分配给相应的寄存器。 对于读/写数据类型的大小超过单个寄存器的大小,必须对多个寄存器进行寻址。

#### 支持的功能代码:

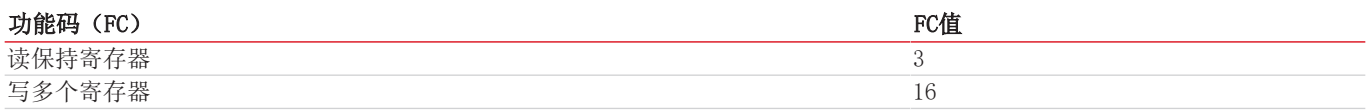

#### 数据类型**:**

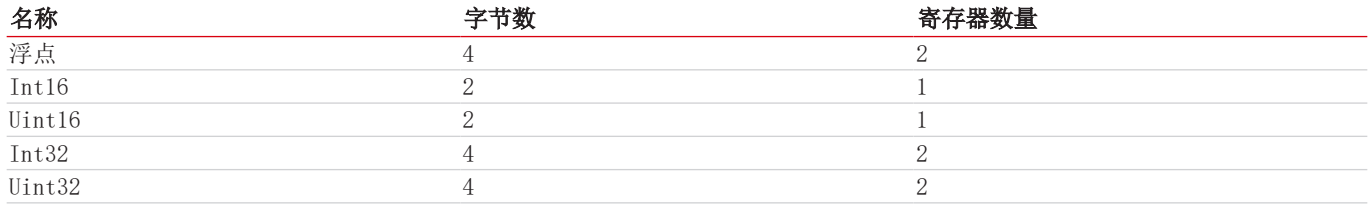

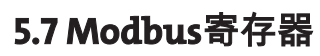

24 Bühler Technologies GmbH Bühler Technologies GmbH

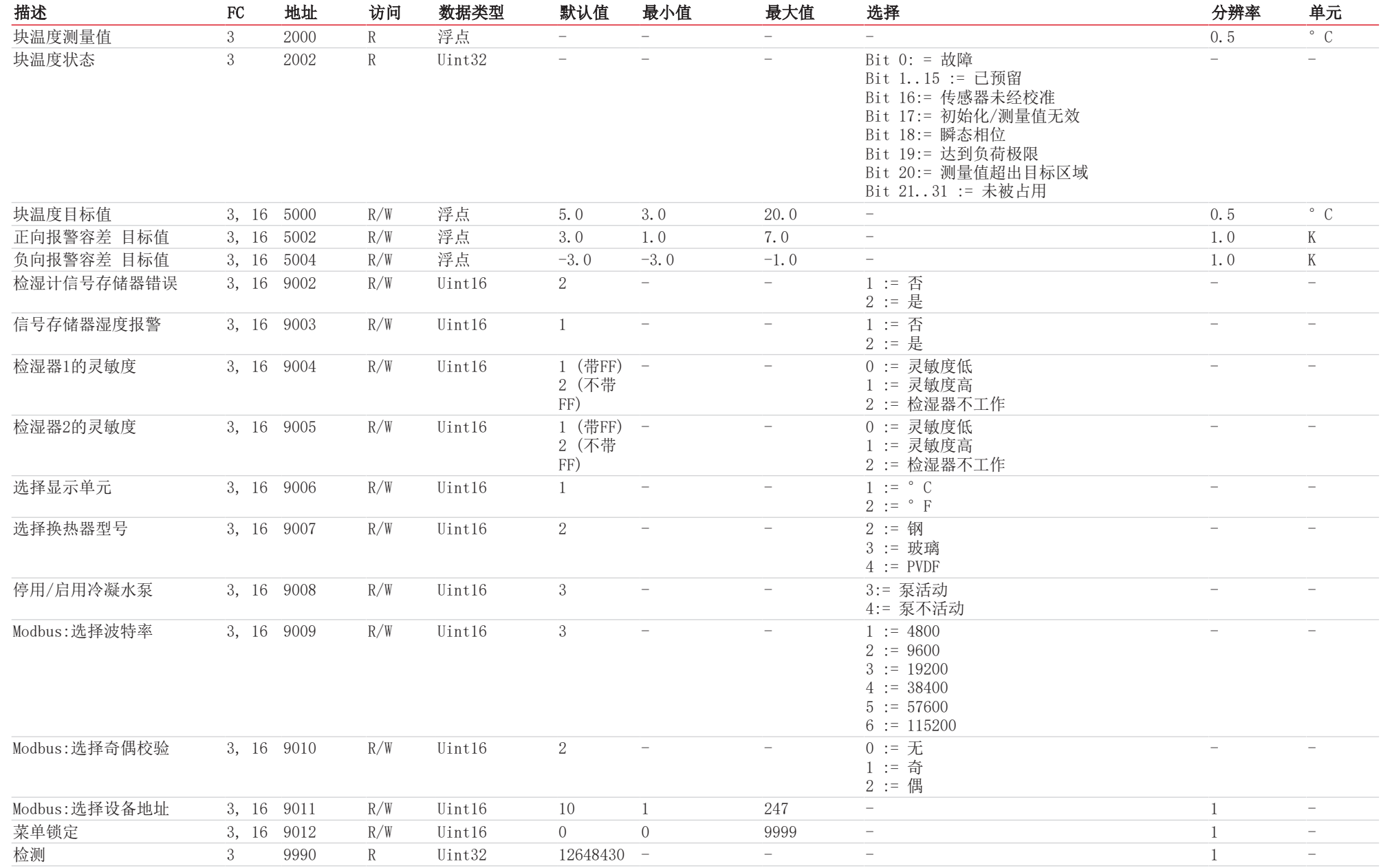

<span id="page-25-0"></span>BC450028 · 03/2024 BC450028 ◦ 03/2024

系列RC1.x 系列 *RC 1.x*

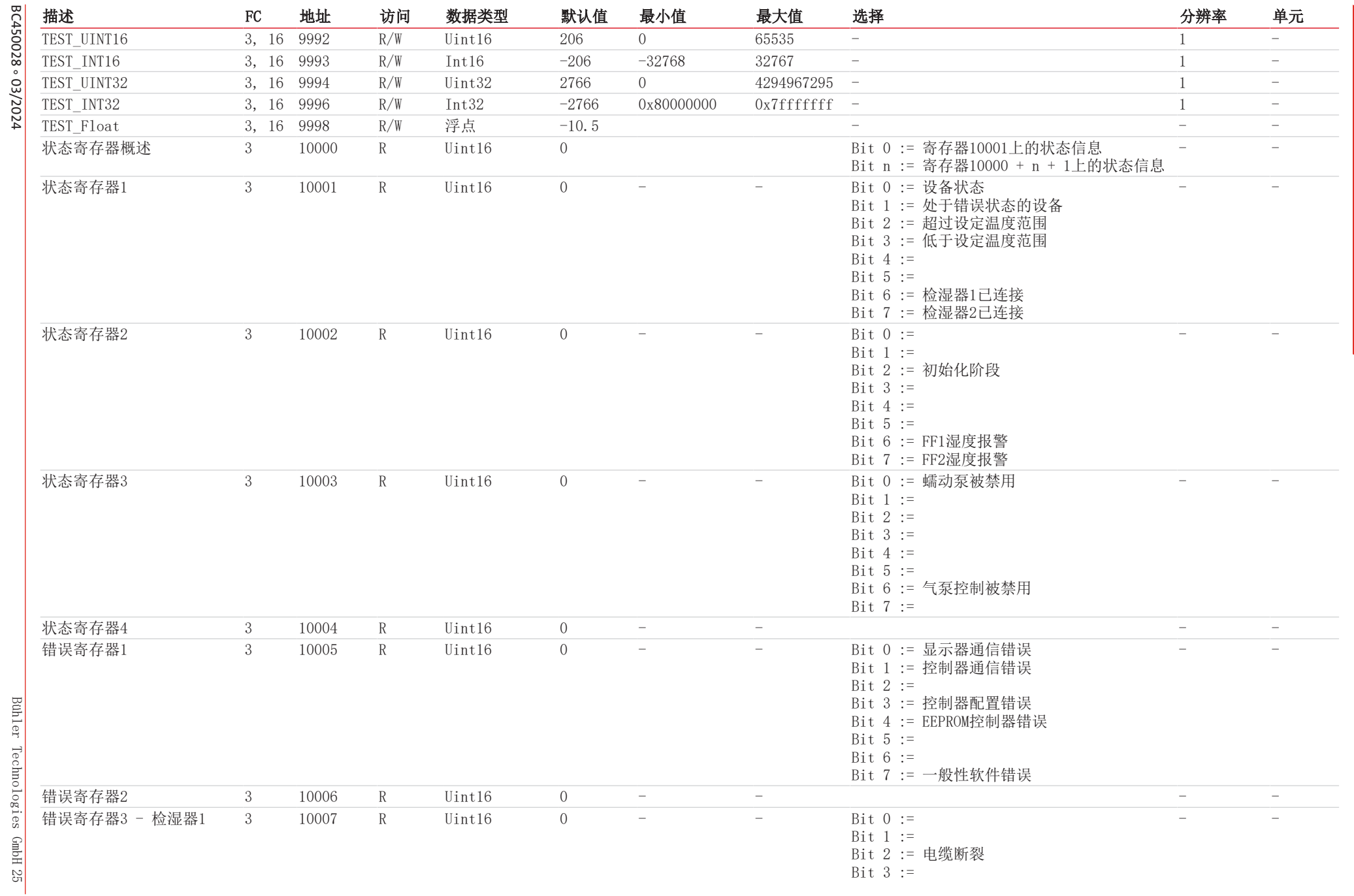

系列RC1.x

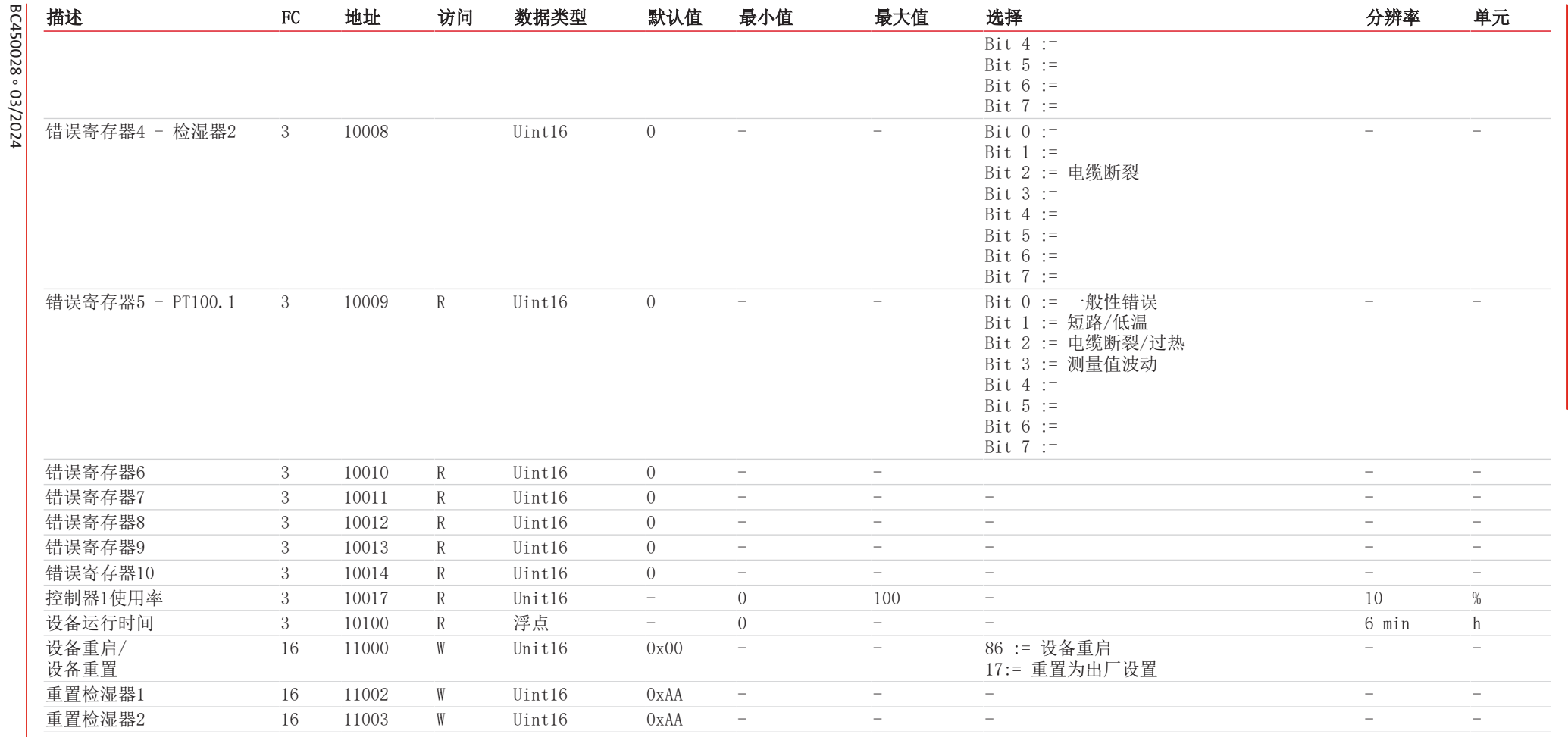

系列RC 1.x

#### 例如 **:**

寄存器5000 = 0x1388

读取块目标温度

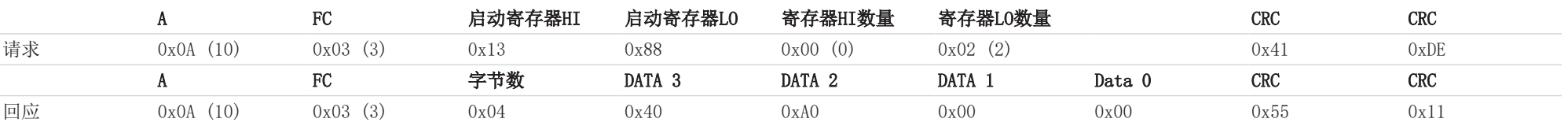

### <span id="page-28-0"></span>**6** 维护

冷却器的基本版不需要特殊保养。

- 然而,取决于冷却器的类型,可包括不同的选件。此时,必须定期进行下列保养工作:
- 选件蠕动泵:检查软管(见 更换蠕动泵软管(可选)章节)
- 过滤器为选件: 检查过滤元件(见 更换滤芯(可选))
- 选件检湿器:校准检湿器 (见 校准检湿器(可选)章节)

进行维护工作时,须注意以下几点:

- 仅能由熟悉安全要求和风险的专业人员维护设备。
- 请您仅执行于本操作和安装说明书中描述的维护。
- 进行保养工作时,请遵循所有相关的安全和管制信息。
- 请仅使用原厂备件。
- 对于高纯度水或氧气选件,仅使用后缀为 -H2或-O2的明确的替代品。

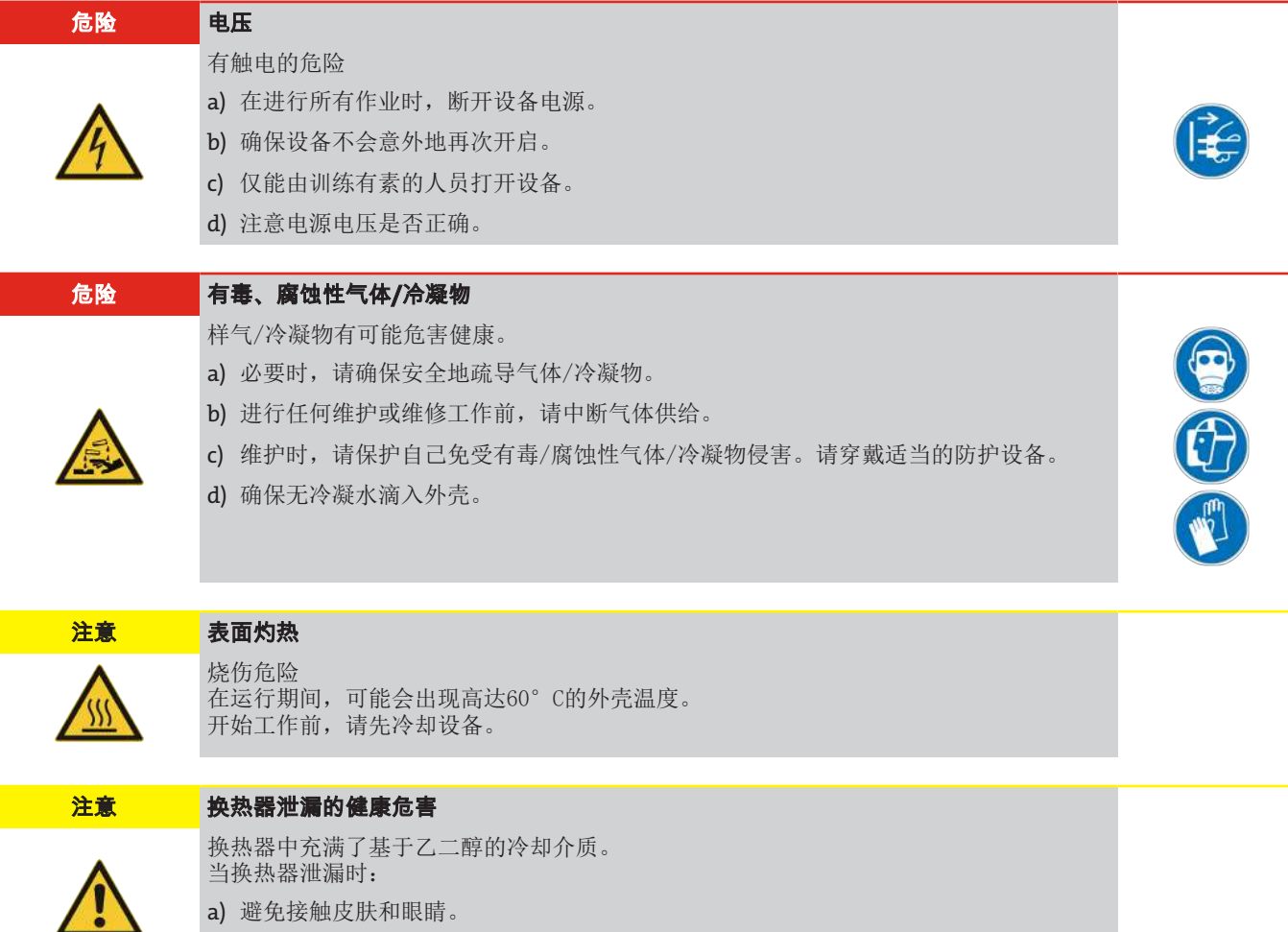

b) 在换热器中存在泄漏时, 请勿重新运行冷却器。须由制造商对冷却器进行修理。

### <span id="page-29-0"></span>**7** 服务和维修

若操作过程中发生错误,在此章节中,您可找到就故障诊断和消除的提示。

必须经由比勒授权人员进行设备维修。

若您有任何疑问,请联系我们的客服:

#### 电话: +49-(0)2102-498955 或您当地的销售代表

有关我们的维护和调试个性化服务的更多信息,请访问 [https://www.buehler-technologies.com/service](https://www.buehler-technologies.com/de/analysen-technik/service/)。 若在消除故障并接通电源后仍不能正常工作,须由制造商检查该设备。为此,请以合适的包装将设备发送至:

Bühler Technologies GmbH

- 维修/服务 -

Harkortstraße 29

40880 Ratingen

#### Deutschland

对于用于H2-/0,应用的设备,请关闭气体和冷凝水路径或将其不带接液部件地完全寄回。 请将填写并签署好的RMA-去污声明附入包装。否则您的维修委托将不予处理。 该表格位于本手册的附录中,但也可通过e-mail另行索取:

#### <span id="page-29-1"></span>service@buehler-technologies.com.

### **7.1** 故障诊断与排除

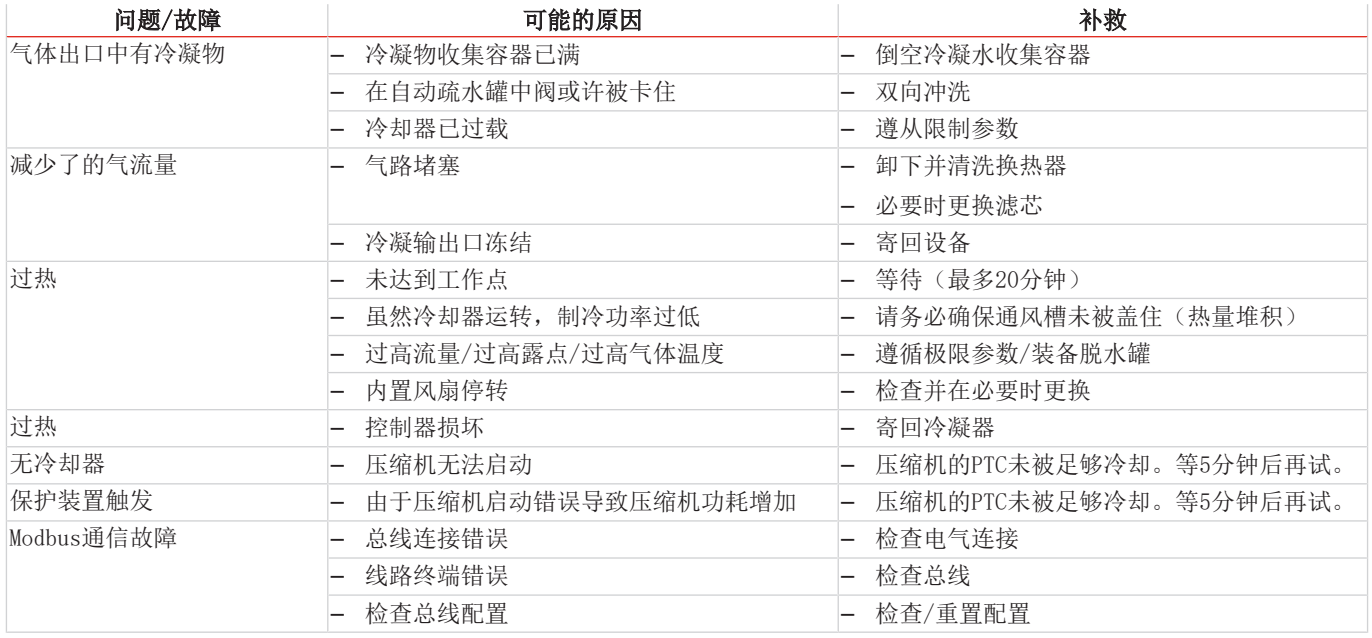

### <span id="page-30-0"></span>**7.1.1** 显示屏上有错误信息

若出现错误,将在显示器上显示"Err" 。通过按下"▲"键,显示错误编号。 发生故障后,将显示错误消息,直到设备重新启动,或通过按下"Func"键确认了错误。仅当故障条件不存在时,才能确认。 原因/补救:下面列出了各错误最可能的原因和应对措施。若上述措施不能奏效,请联系我们的客服:

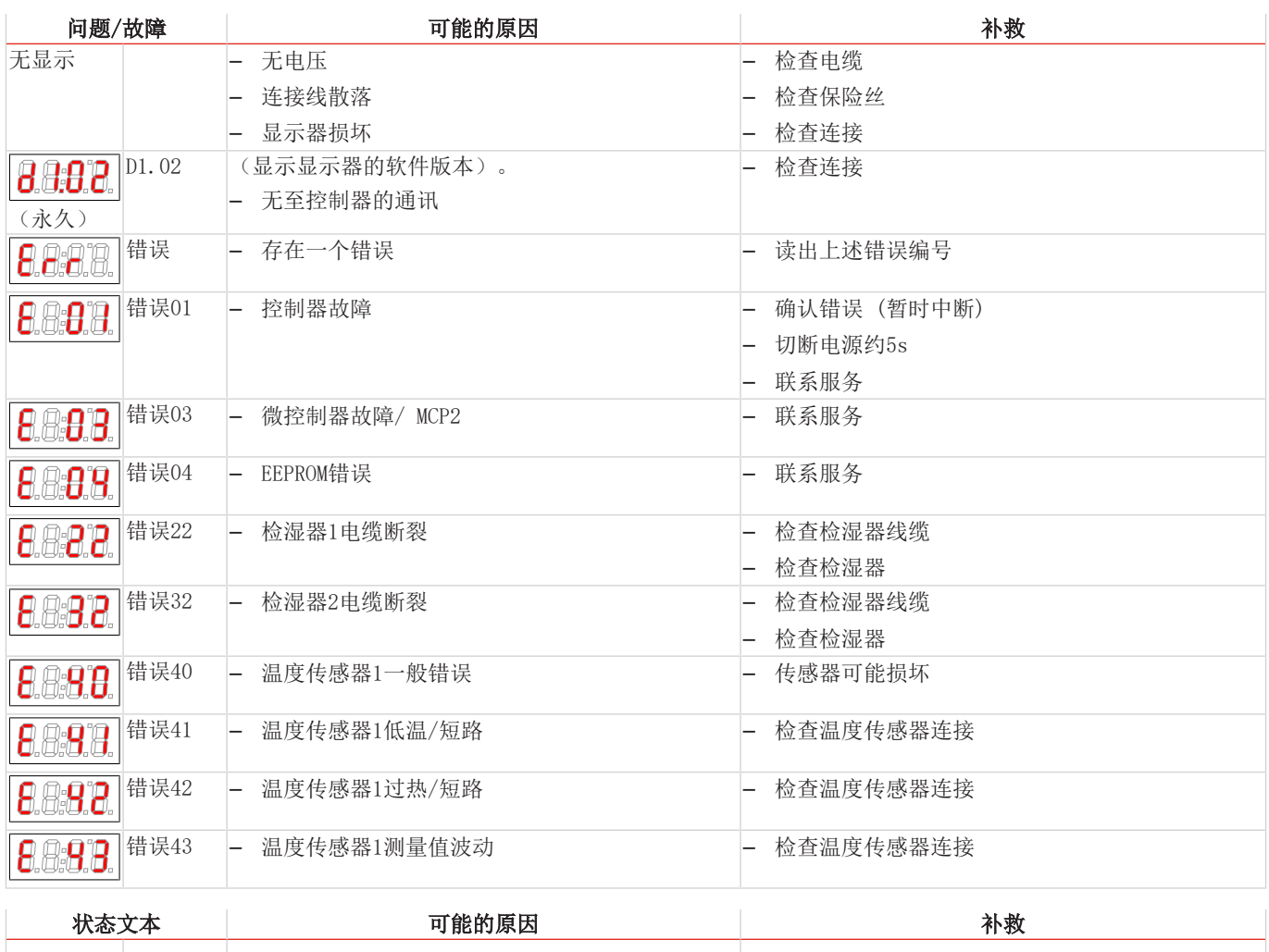

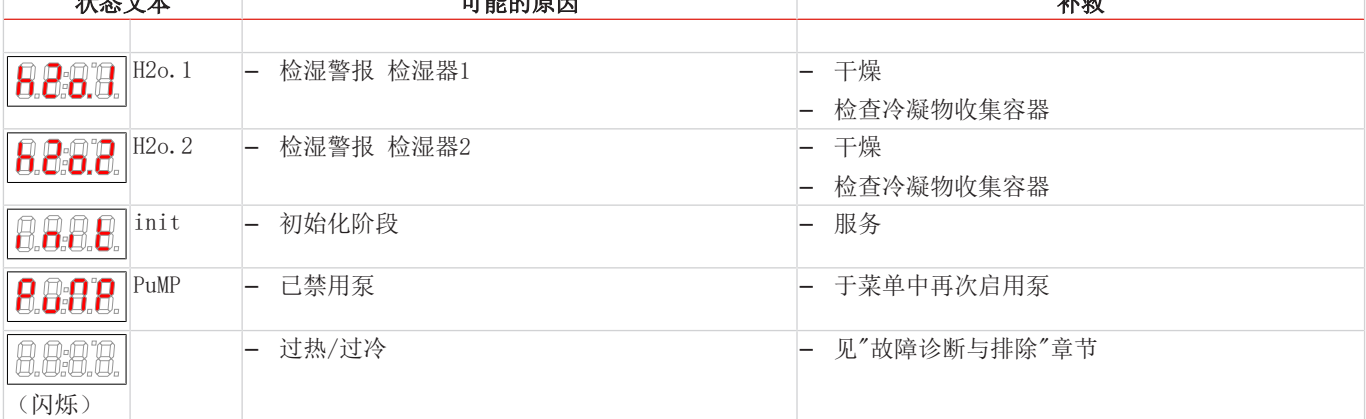

### <span id="page-31-0"></span>**7.2** 安全提示

- 不得在其规格之外运行本设备。
- 必须由比勒授权的人员进行设备维修工作。
- 请仅进行于本安装与操作说明书中描述的改造、维护或安装工作。
- 请仅使用原厂备件。

#### 对于用于**O**2应用的带不锈钢换热器的样气冷却器(**-O2**后缀),在进行维护工作时,对避免污染有特殊要 求:

仅使用清洁且未被损坏的工具。我们建议使用不起毛的清洁布进行清洁,最好预先浸泡在异丙醇和软化水的混合物中,以实现无 残留的脱脂。

为H2-/02冷却器仅使用清洁的原厂备件(参见章节 [替换件](#page-33-2) [[>](#page-33-2) [页 32\]](#page-33-2) 和 适于带-H2-/-02换热器的耗材和附件 [[>](#page-34-1)

[页 33\]](#page-34-1))。

请勿使用原包装损坏的部件。

仅当压缩空气至少符合ISO 8573-1:2010的2级时,才被允许使用。

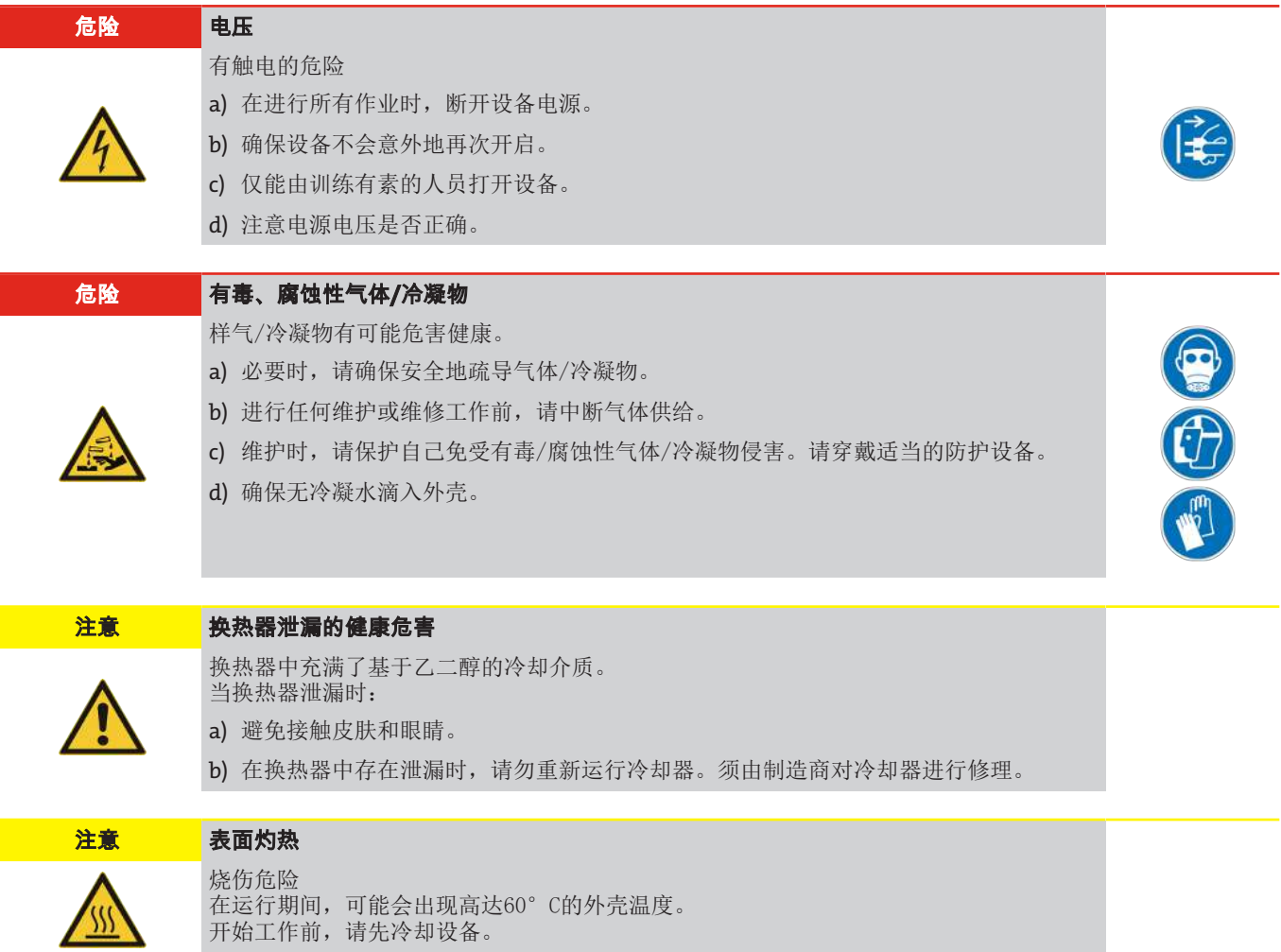

### <span id="page-32-0"></span>**7.3** 清洗和拆卸换热器

只有当换热器堵塞或者损坏的情况下,才须对其进行更换或修理。若出现频率加大,我们建议检查,将来通过使用过滤器是否可 加以避免。

对于使用高纯度氧气或氢气的应用,建议进行符合通用应用特定标准的清洁或使用换热器的原装替换件。

- 封锁进气口。
- 关闭设备并拔除所有的连接器(例如,状态输出连接器插头、电源输入等)。
- 断开气体连接和冷凝物排放装置。
- 向上拉出换热器。
- 清洁冷却巢(冷却块中的孔),因为换热器与硅脂一起使用。
- 冲洗换热器,直到所有的杂质被除去。
- 以硅脂润滑经冷却的外表面上的换热器。
- 旋转着将换热器再次插入冷却巢中。
- 重置气体连接和冷凝物排放装置。气体入口被标记为红色。
- 恢复电压供应/供气,并等待操作准备就绪。
- <span id="page-32-1"></span>– 打开进气口。

### **7.4** 更换蠕动泵软管(可选)

- 封锁进气口。
- 在菜单中关闭设备。
- 移除蠕动泵上的输入输出软管 (遵守安全指示!)。
- 松开但并不取下中心翼形螺钉。将螺钉向下推。
- 向上揭去盖板
- 拉出侧面的接口并卸下软管。
- 更换软管(比勒备件)并以相反的顺序安装蠕动泵。
- <span id="page-32-2"></span>– 恢复供电、供气。

### **7.5** 更换滤芯(可选)

#### 注意 过滤器上的气体泄漏

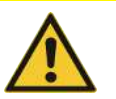

拆卸时,过滤器不能受压。 请勿重复使用损坏的零件或O型圈。

- 封锁进气口。
- 关闭设备并拔下电源插头。
- 拉托架,同时抓牢过滤器玻璃。
- 通过同时抓牢过滤器头和轻微来回摆动来小心地向下取下玻璃。
- 移除滤芯并放上一个新的。
- 检查密封件,必要时更换。
- 通过同时抓牢过滤器头和轻微来回摆动来再次安上玻璃并插入托架并注意稳固性。
- 恢复供电、供气。

#### 提示**!** 处置滤芯时,请遵从法律法规。

### <span id="page-33-0"></span>**7.6** 干燥检湿器(可选)

湿气渗透后,须将检湿器干燥。

- 封锁进气口。
- 关闭设备并拔下电源插头。
- 松开检湿器连接电缆的压紧螺母并取下电缆。
- 逆时针拧开检湿器并拉出检湿器。
- 干燥检湿器。
- 重新插入检湿器,并小心地拧紧螺旋接合。
- 插上连接电缆并拧紧压紧螺母。
- <span id="page-33-1"></span>– 恢复供电、供气。

### **7.7** 校准检湿器(可选)

- 若替换了检湿器,须将其重新校准。
- 确保干燥气体通过冷却器。
- 选择并确认冷却器菜单。

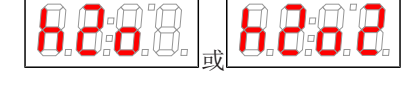

– 选择检湿器的菜单项。

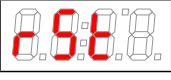

- 显示屏显示(重置)。
- 通过确认显示屏校准检湿器。

#### <span id="page-33-2"></span>菜单导航的详细综述见"操作和运行"一节。

### **7.8** 替换件

订购零配件时请注意设备型号和序列号。 附件及设备的升级见参数表或产品目录表。 建议随泵同时订购以下备件:

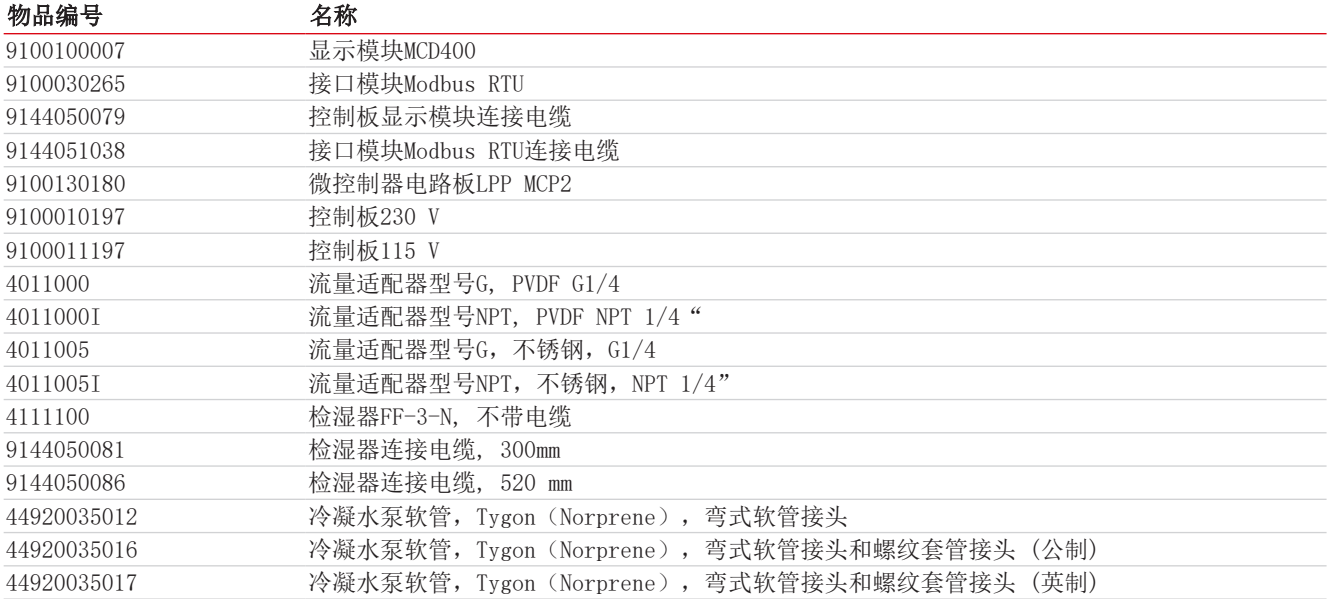

## <span id="page-34-0"></span>**7.8.1** 耗材和附件

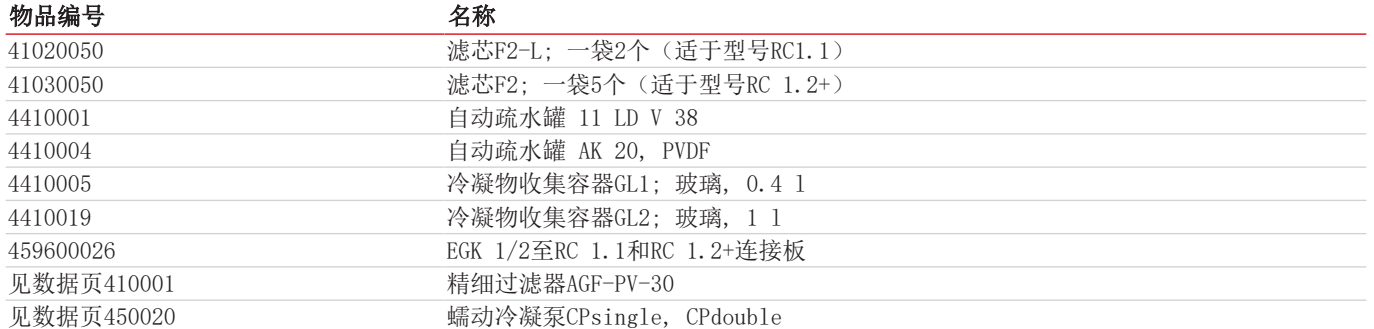

## <span id="page-34-1"></span>**7.8.2** 适于带**-H2-/-O2**换热器的耗材和附件

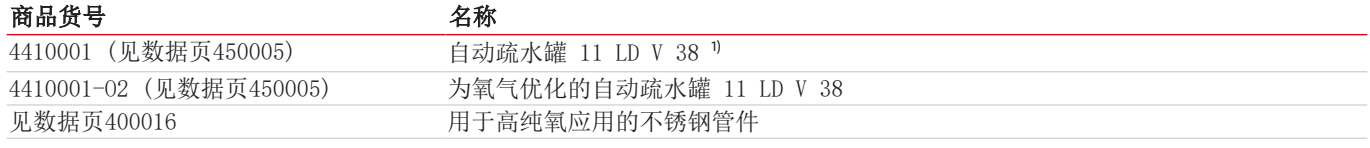

1) 当使用于高氢气浓度环境时,最大1.5 bar超压。

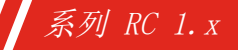

### <span id="page-35-0"></span>**8** 废弃处理

冷却器的制冷循环中填充有制冷剂R134a。该换热器包含基于乙二醇的冷却介质。

在废弃处理产品时,必须遵守适用的国家法律法规。请以对健康和环境不产生危害为原则进行废弃处理。

对于Bühler Technologies GmbH的产品,被划掉的带轮垃圾桶的符号指向欧盟 (EU) 内电气和电子产品的特殊废弃处理说 明。

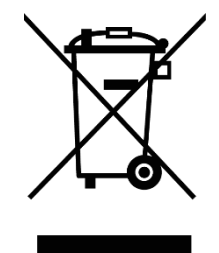

被划掉的垃圾桶的符号表示标有它的电器电子产品必须与生活垃圾分开处理。必须作为废弃的电气和电 子设备妥善处理它们。

Bühler Technologies GmbH很乐意废弃处理带有此标签的设备。为此,请将设备寄送到以下地址。

我们在法律上有义务保护我们的员工免受受污染设备造成的危险。因此,我们恳请您理解,只有在设备不含任何刺激性、腐蚀性 或其他对健康或环境有害的物料的情况下,我们才能废弃处理您的旧设备。对于每个废弃的电气和电子设备,必须填写"RMA ——去污表格和声明"表格,它可在我们的网站上找到。填妥的表格必须贴于包装外部的明显位置。

如需退回废弃电气和电子设备,请使用以下地址:

Bühler Technologies GmbH WEEE Harkortstr. 29 40880 Ratingen Germany

另请注意数据保护规则,您自己有责任确保您退回的旧设备上没有个人数据。因此,请确保在归还之前从旧设备中删除您的个人 数据。

# <span id="page-36-0"></span>**9** 附录

### <span id="page-36-1"></span>**9.1** 气体冷却器技术规格

### **RC 1.1 (**带换热器**-H2/-O2**的**)**

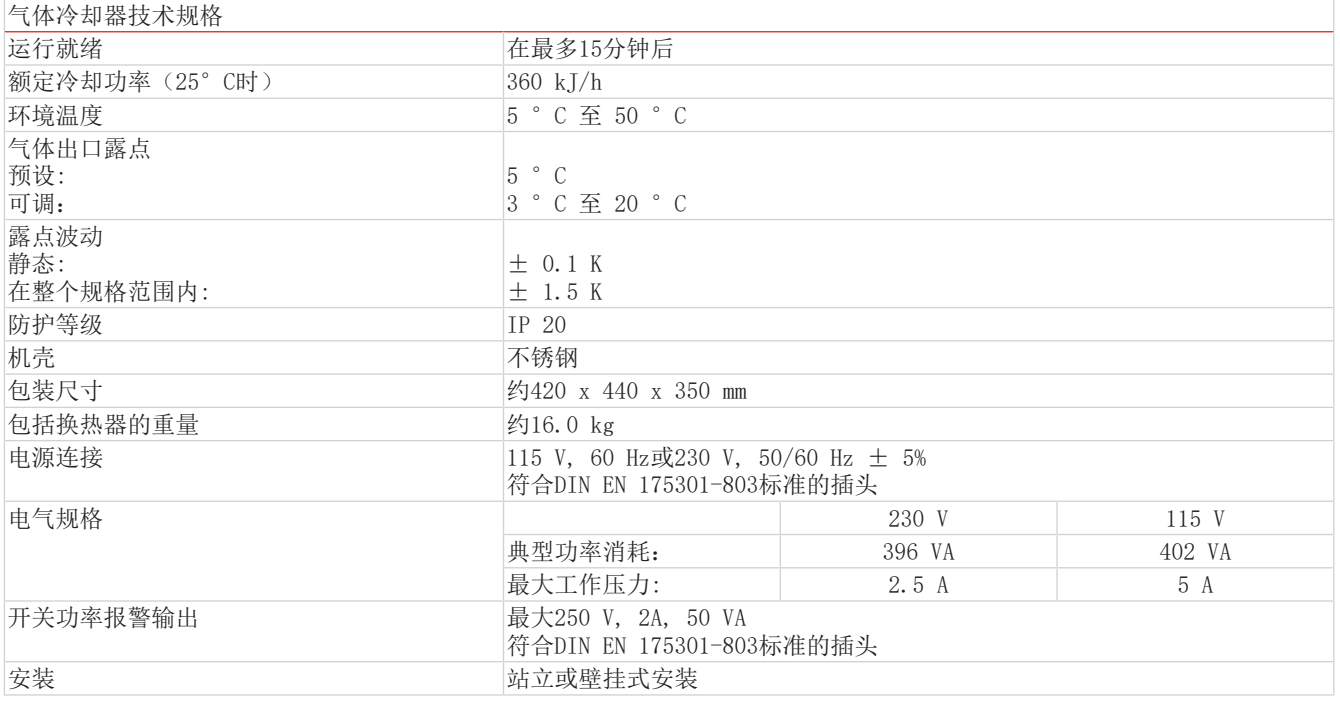

#### **RC 1.2+**

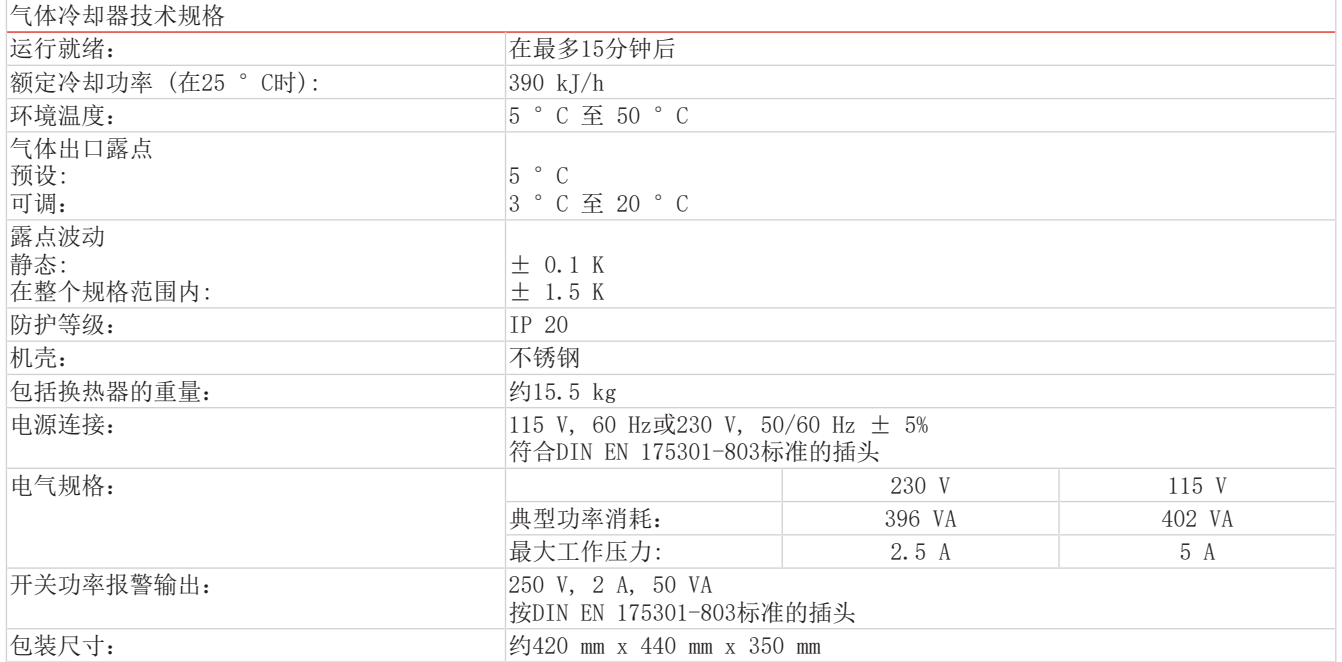

## <span id="page-37-0"></span>**9.2** 选件技术规格

#### 蠕动泵CPsingle / CPdouble技术规格

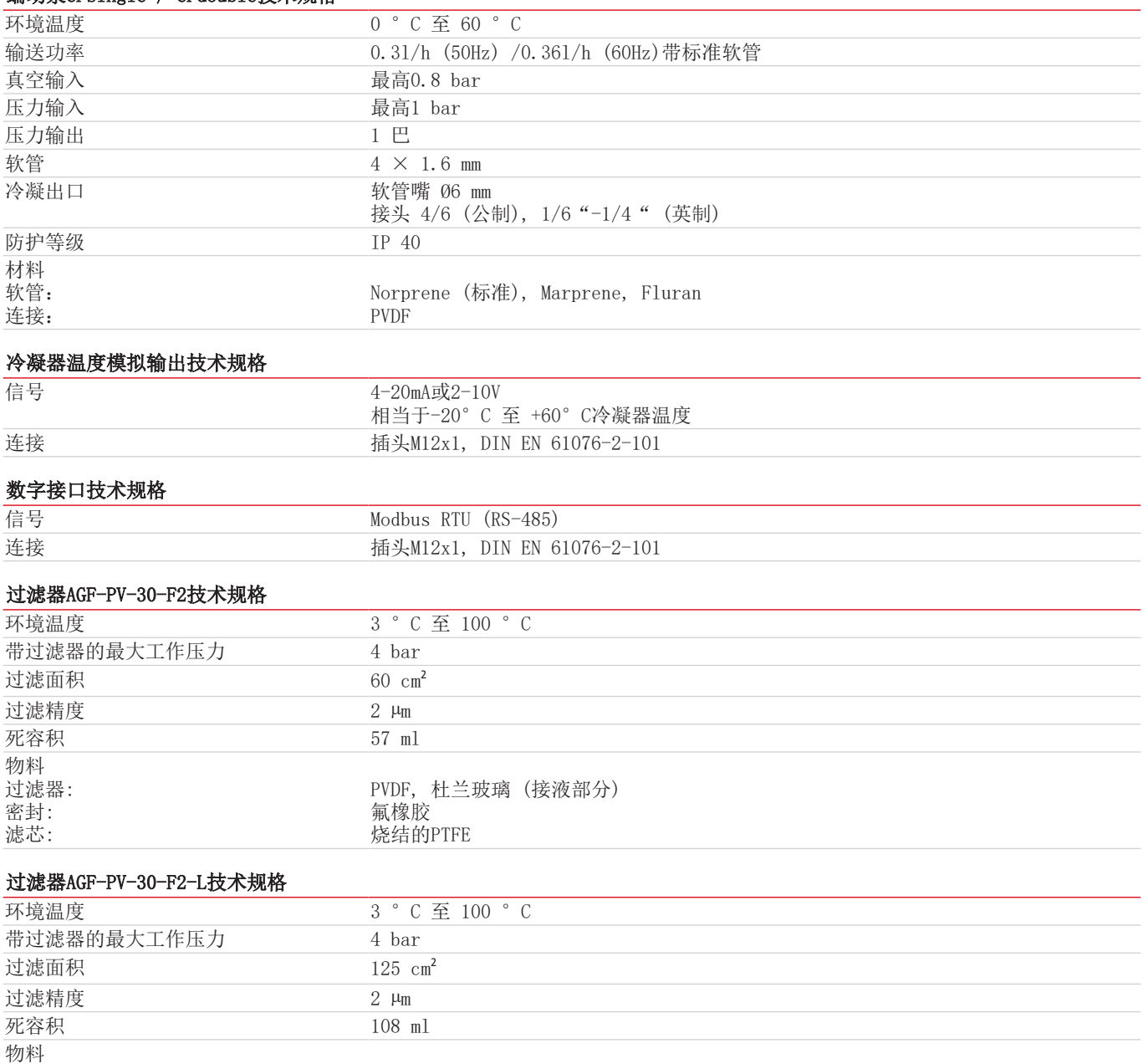

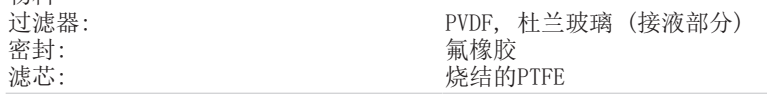

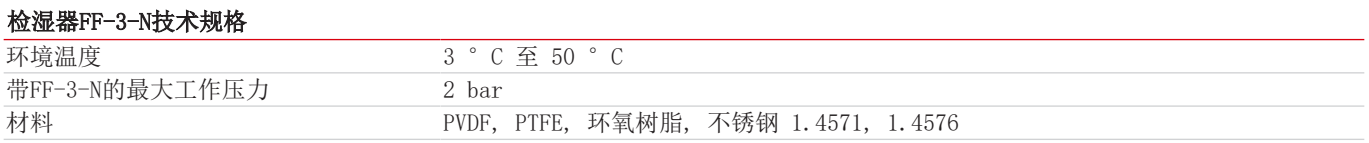

### <span id="page-38-0"></span>**9.3** 功率曲线

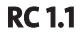

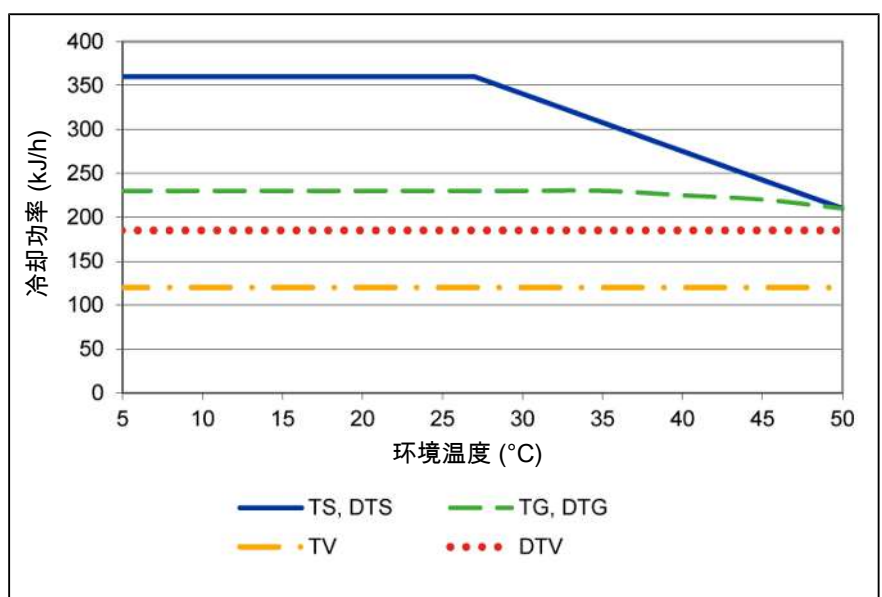

注释:换热器的极限曲线适用于65 °C的露点下。

#### 带换热器**-H2/-O2**的**RC 1.1**

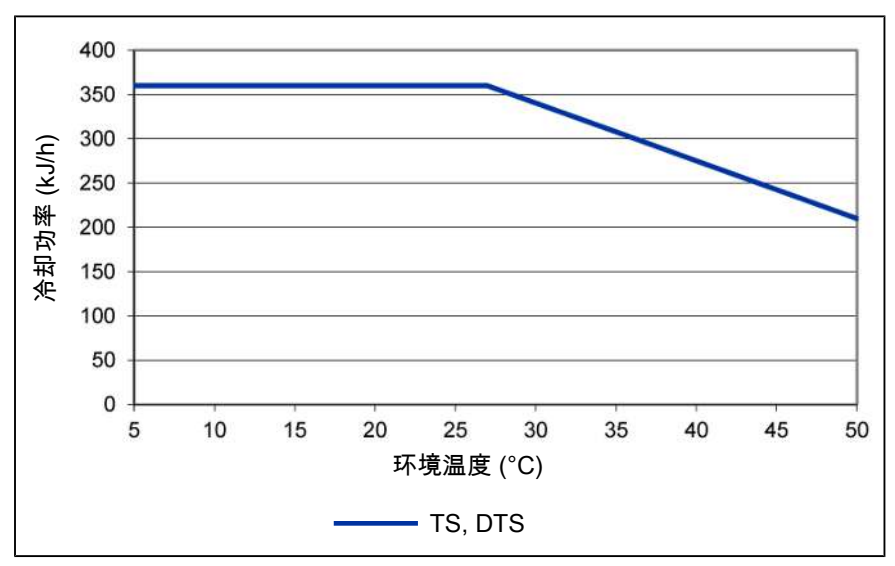

注释:换热器的极限曲线适用于65 °C的露点下。

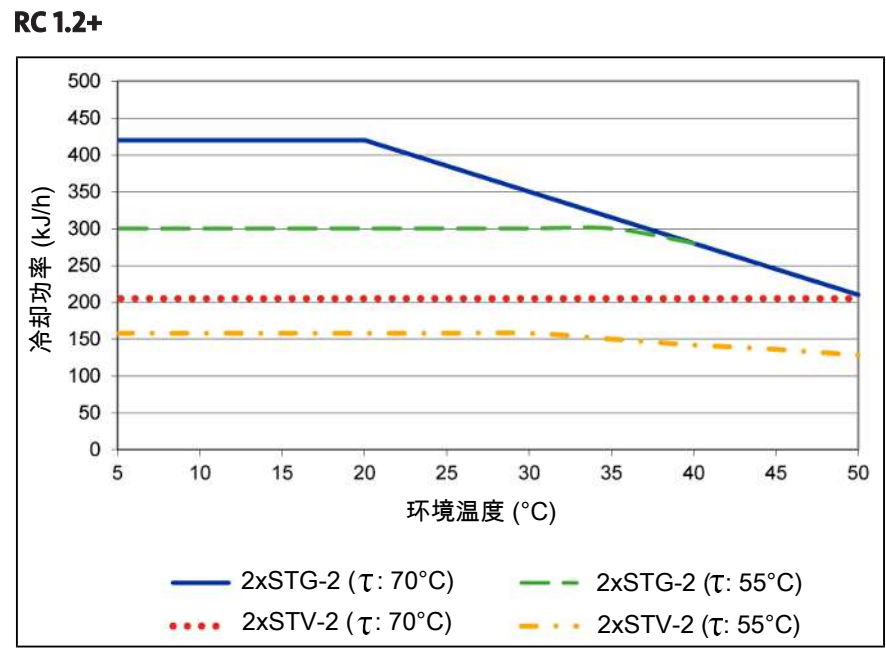

<span id="page-39-0"></span>注释: 换热器的极限曲线适用于不同的露点 (T)下, 见图例。

### **9.4** 流程图

系列 RC 1.x

### <span id="page-39-1"></span>**9.4.1** 典型安装方案

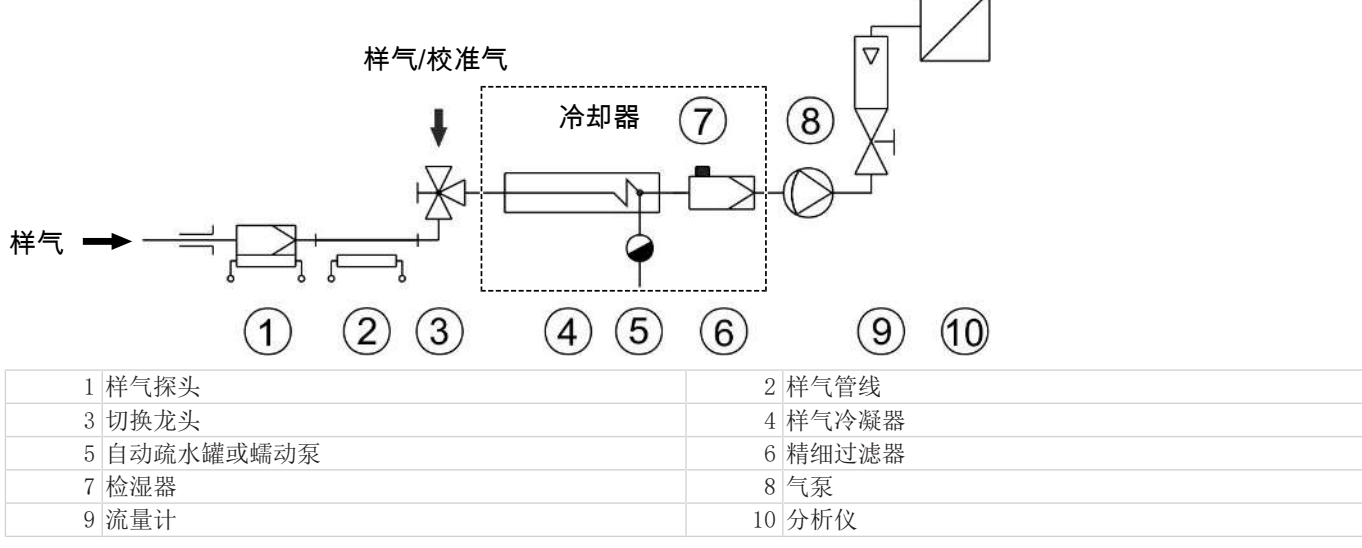

个别组件的型号和数据参见数据页。

### <span id="page-40-0"></span>**9.4.2** 冷凝器流程图

#### **RC 1.1**

1个气路:

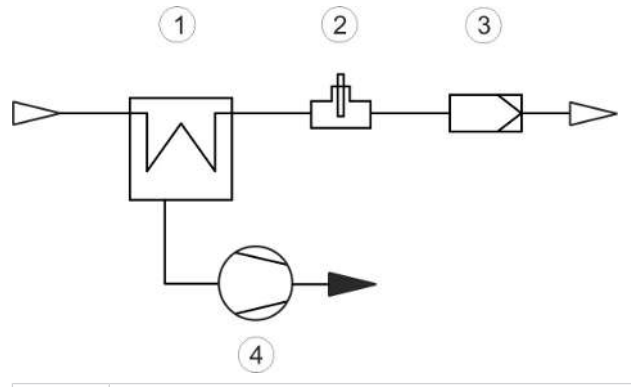

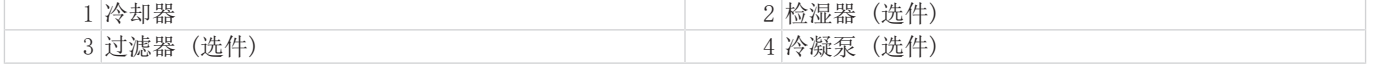

#### **RC 1.2+**

1个串联气路:

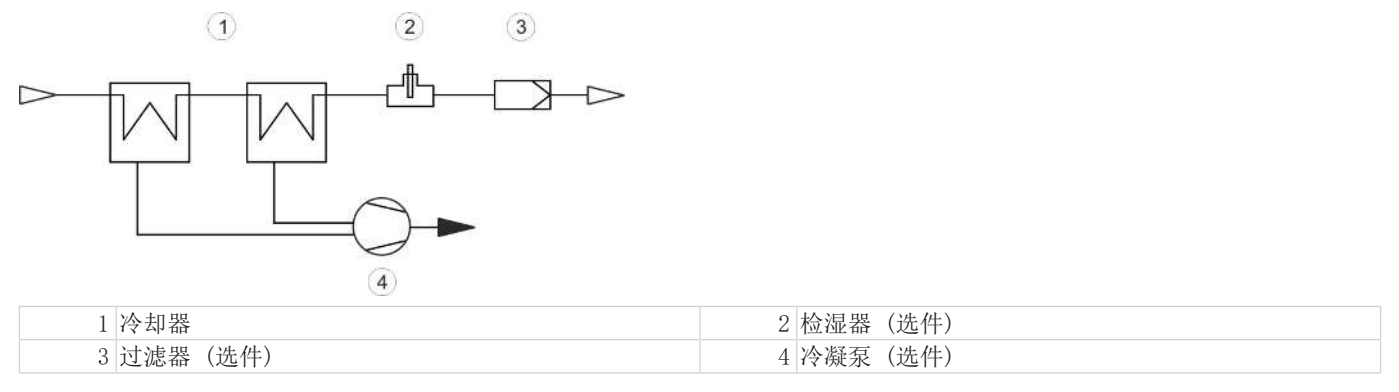

### <span id="page-40-1"></span>**9.5** 换热器

#### <span id="page-40-2"></span>**9.5.1** 换热器描述

#### **RC 1.1**

样气的能量与近似的要求的冷却功率Q由三个参数确定:气体温度 θ<sub>c</sub>, (入口)露点Te (含水量)和体积流量V。由物理决定, 随气体能量上升,出口露点也上升。由气体的容许的能量负载因此由耐受的露点升高测定。

对于正常工作点,对于最大流量以下限值为τe= 65°C 与 $\theta$ <sub>G</sub> = 90°C。最大体积流量v<sub>max</sub> 以N1/h冷却的空气说明,即水蒸汽凝 结后。

若低于参数T<sub>e</sub> 和  $\vartheta_{\rm G}$ , 体积流量 v<sub>max</sub> 可能被提高。例如, 取代 τ e = 65 °C,  $\vartheta_{\rm G}$  = 90 °C 和v = 280 Nl/h, 换热器 TG也可运行于 τ = 50 °C,  $\theta$ <sub>G</sub> = 80 °C和v = 380 N1/h参数下。

若有不明之处,请咨询我们,或使用我们的解释程序。

#### **RC 1.2+**

样气的能量与近似的要求的冷却功率Q由三个参数确定:气体温度 3c,露点T。(含水量)和体积流量V。由物理决定,随气体能 量上升,出口露点也上升。由气体的容许的能量负载因此由耐受的露点升高测定。

以下限值针对为正常工作点τ<sub>e</sub> = 70 °C 与 $\theta$ <sub>G</sub> = 110 °C。最大体积流量v<sub>max</sub> 以N1/h冷却的空气说明, 即水蒸汽凝结后。

若低于参数T<sub>e</sub> 和 θ<sub>G</sub>, 体积流量 v<sub>max</sub> 可能被提高。例如, 取代 τ e = 70 °C, θ<sub>G</sub> = 110 °C 和v = 320 Nl/h, 换热器 STG也可运行于τ<sub>ε</sub> = 50 °C,  $\theta$ <sub>G</sub> = 105 °C和v = 420 N1/h参数下。

若有不明之处,请咨询我们,或使用我们的解释程序。

### <span id="page-41-0"></span>**9.5.2** 换热器概述

#### **RC 1.1**

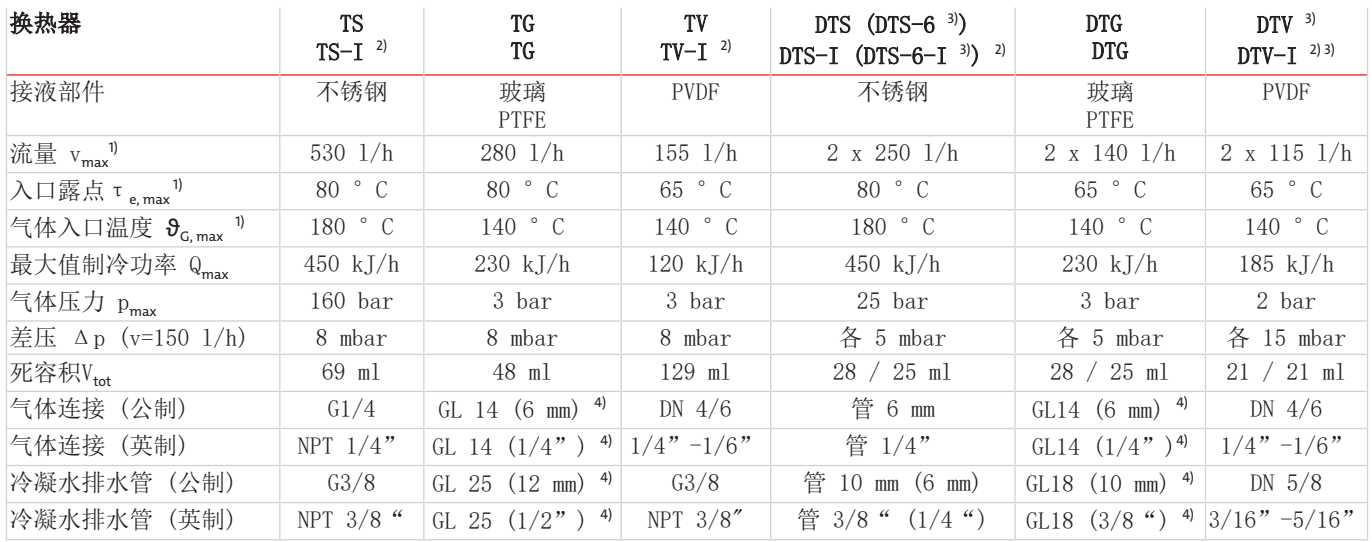

1) 顾及冷却器的最大制冷功率

2) 带I的型号带有NPT螺纹或英制管。

3) 仅可仅用冷凝泵排放冷凝水

4) 内径密封环

### 带换热器**-H2/-O2**的**RC 1.1**

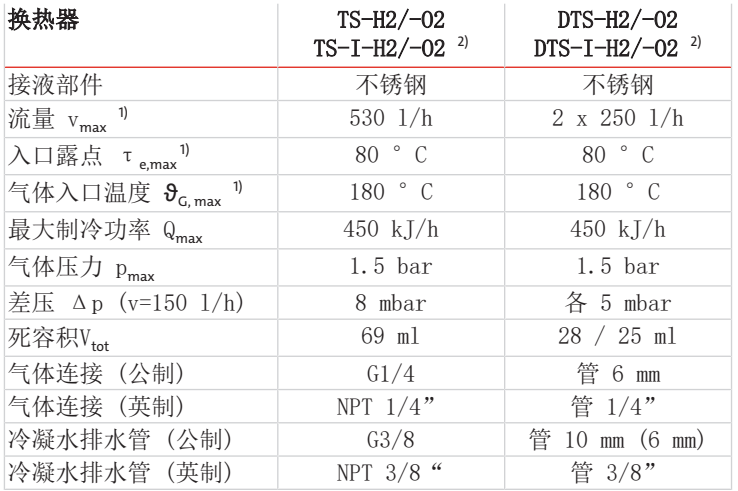

1) 顾及冷却器的最大制冷功率。

2) 带I的型号带有NPT螺纹或英制管。

### **RC 1.2+**

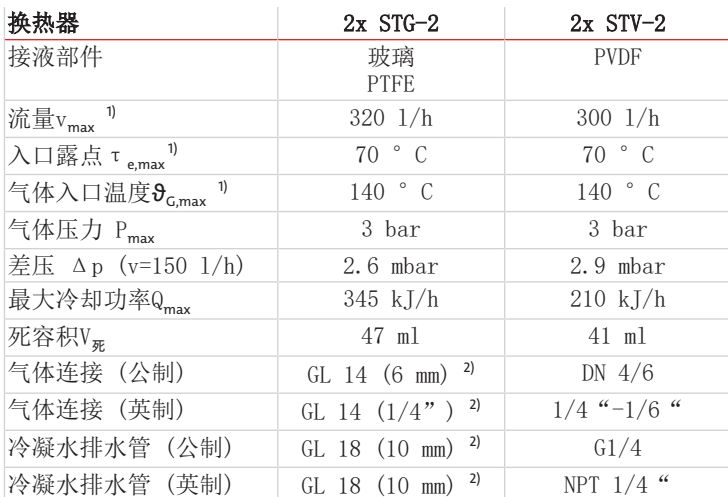

1) 顾及冷却器的最大制冷功率

2) 内径密封环

## <span id="page-43-0"></span>**9.6** 尺寸 **(mm)**

### **RC 1.1**

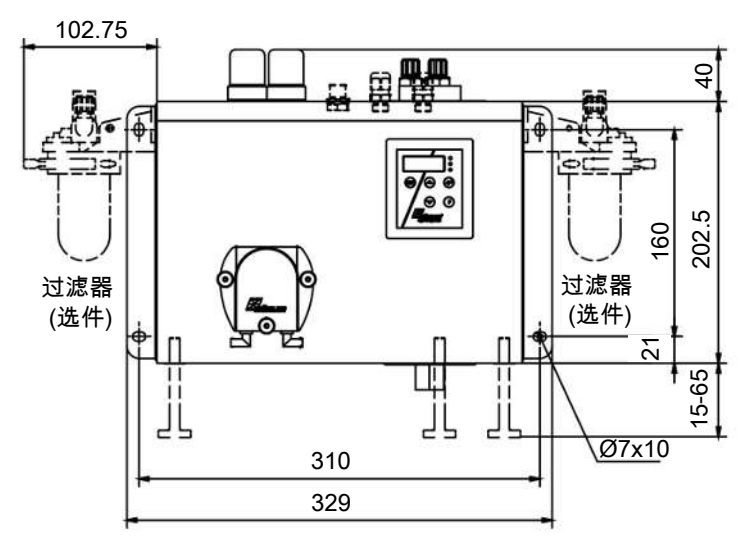

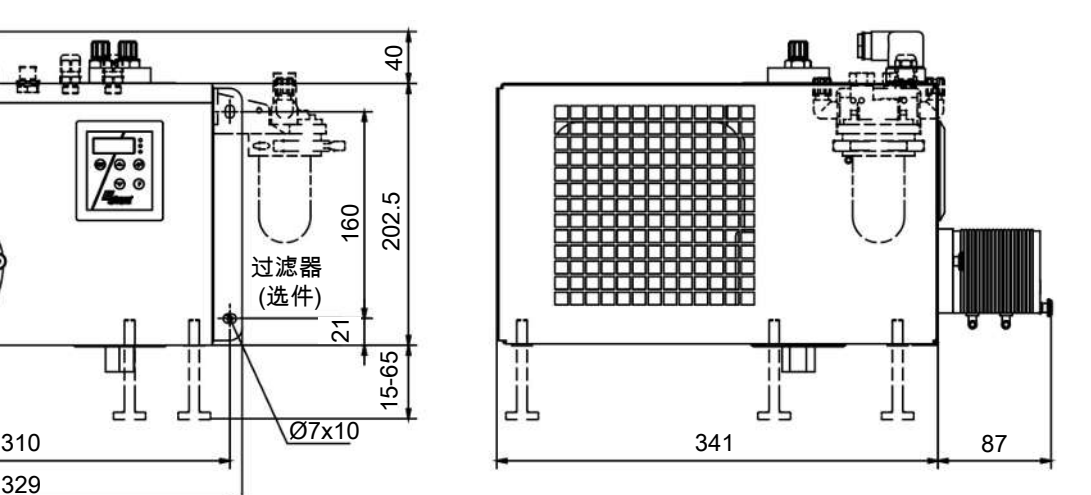

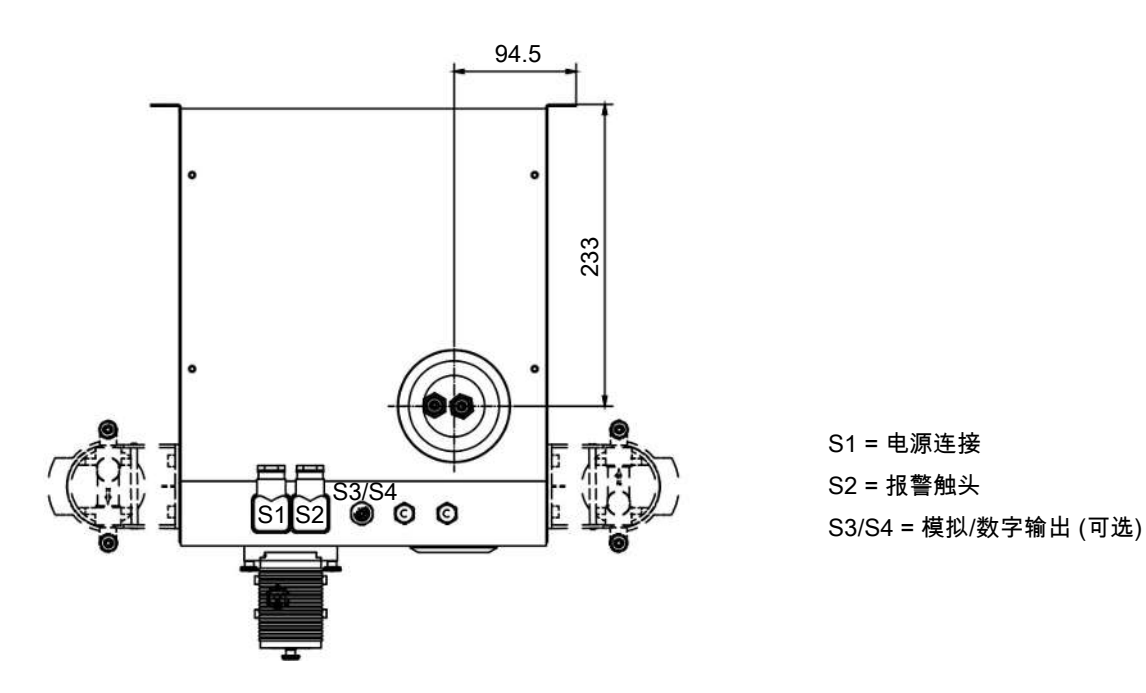

S1 = 电源连接 S2 = 报警触头

### 带换热器**-H2/-O2**的**RC 1.1**

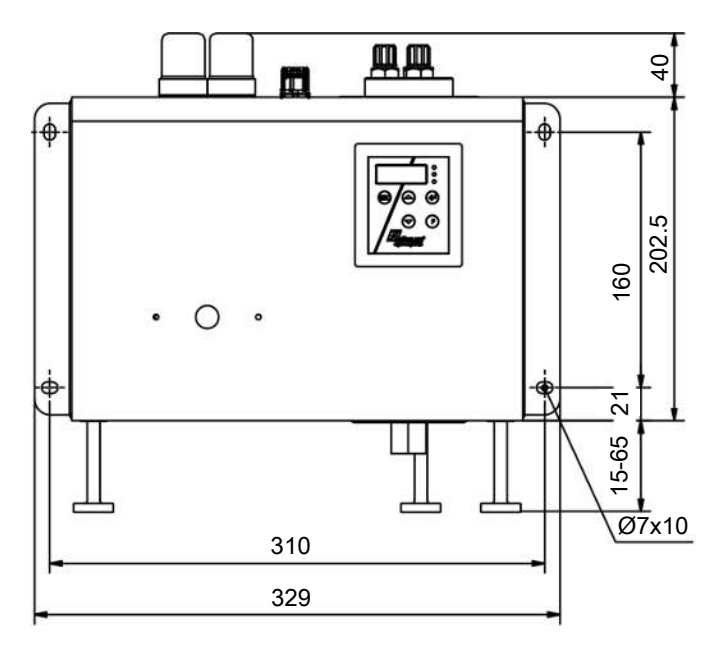

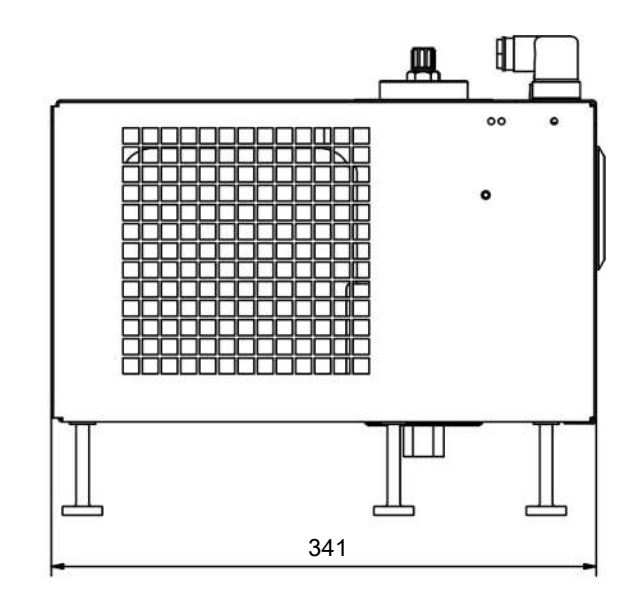

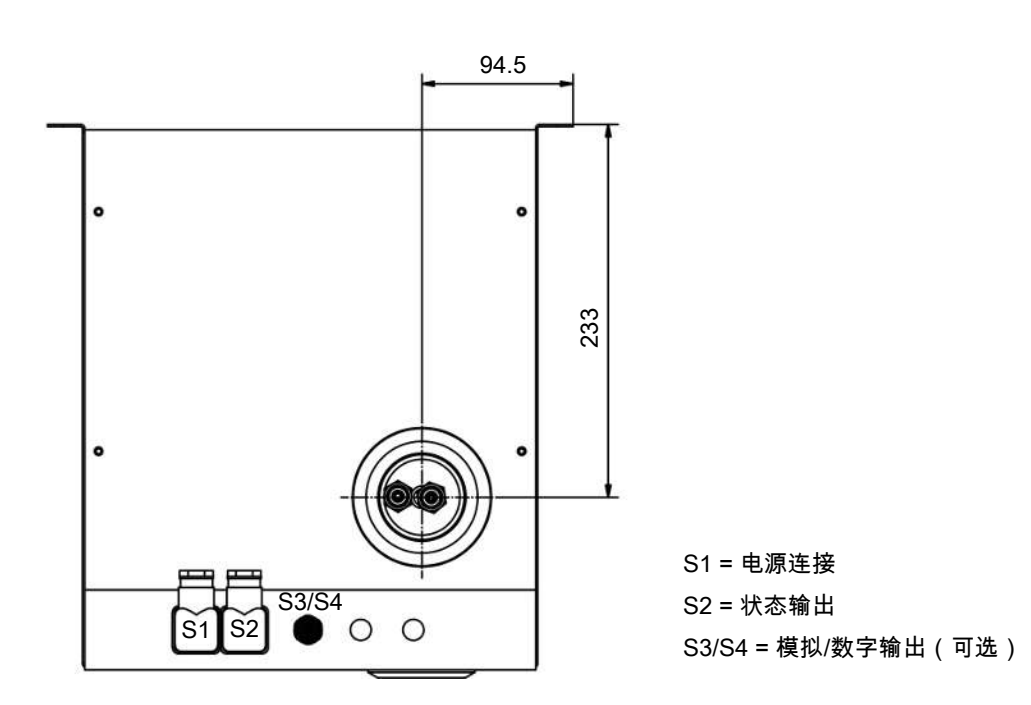

### **RC 1.2+**

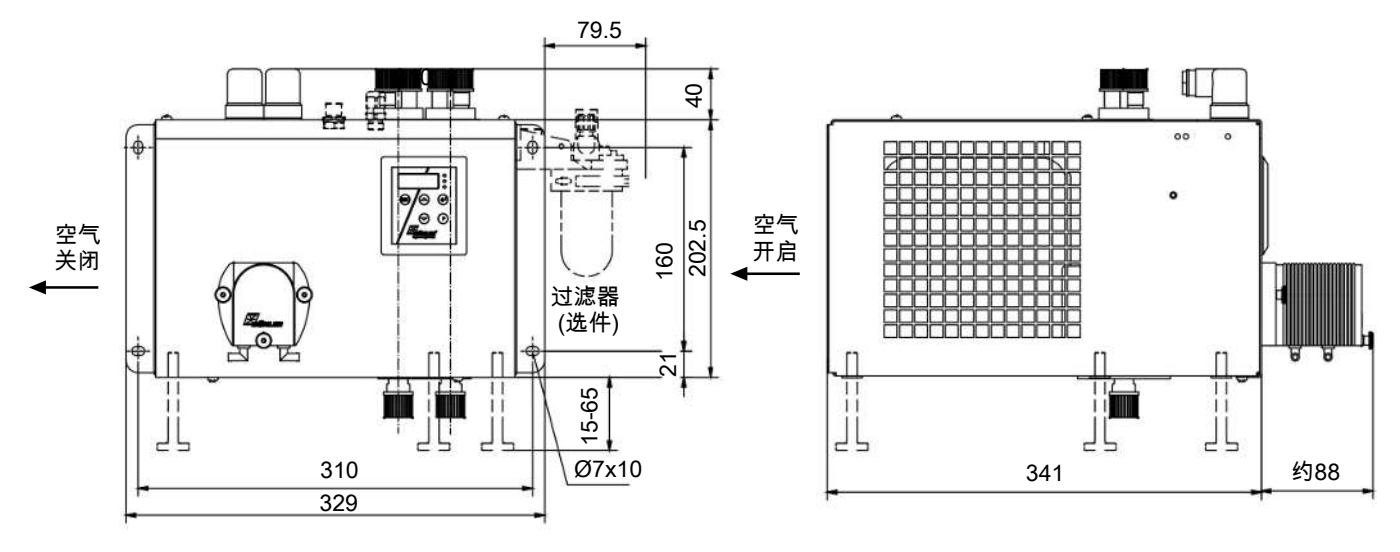

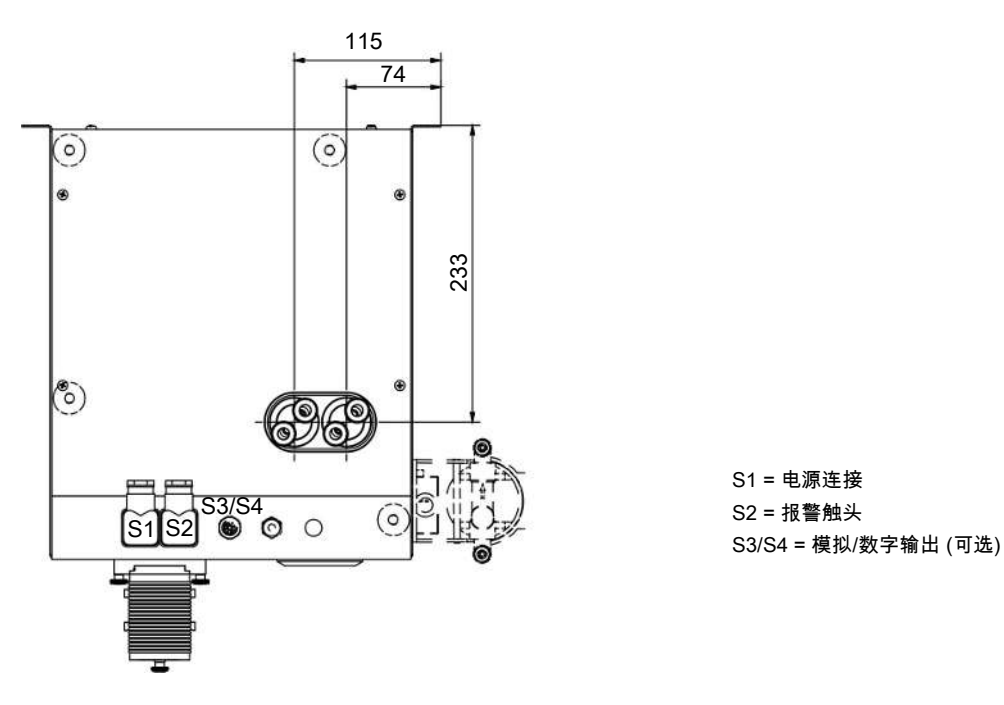

S1 = 电源连接 S2 = 报警触头

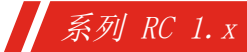

<span id="page-46-0"></span>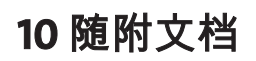

- 符合性声明 KX450017
- $0<sub>2</sub>$ 声明 $($ 换热器 $)$
- RMA -去污声明

### **EU-Konformitätserklärung EU-declaration of conformity**

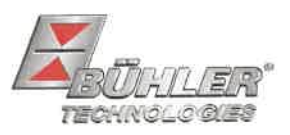

Hiermit erklärt Bühler Technologies GmbH, dass die nachfolgenden Produkte den wesentlichen Anforderungen der Richtlinie Herewith declares Bühler Technologies GmbH that the following products correspond to the essential requirements of Directive

#### 2014/35/EU (Niederspannungsrichtlinie / low voltage directive)

in ihrer aktuellen Fassung entsprechen.

in its actual version.

Folgende Richtlinie wurde berücksichtigt:

The following directive was regarded:

#### 2014/30/EU (EMV/EMC)

Kompressor-Messgaskühler / Compressor sample gas cooler Produkt / products: RC 1.1, RC 1.2+, RC 1.2 advanced+ Typ / type:

Das Betriebsmittel dient der Aufbereitung des Messgases, um das Analysengerät vor Restfeuchtigkeit im Messqas zu schützen.

This equipment is used for conditioning the sample gas to protect the analysis instrument from residual moisture in the sample gas.

Das oben beschriebene Produkt der Erklärung erfüllt die einschlägigen Harmonisierungsrechtsvorschriften der Union: The object of the declaration described above is in conformity with the relevant Union harmonisation legislation:

EN 61326-1:2013

#### EN 61010-1:2010/A1:2019/AC:2019-04

Die alleinige Verantwortung für die Ausstellung dieser Konformitätserklärung trägt der Hersteller. This declaration of conformity is issued under the sole responsibility of the manufacturer.

Dokumentationsverantwortlicher für diese Konformitätserklärung ist Herr Stefan Eschweiler mit Anschrift am Firmensitz.

The person authorized to compile the technical file is Mr. Stefan Eschweiler located at the company's address.

Ratingen, den 17.02.2023

Stefan Eschweiler Geschäftsführer - Managing Director

**Frank Pospiech** Geschäftsführer - Managing Director

Bühler Technologies GmbH, Harkortstr. 29, D-40880 Ratingen, Tel. +49 (0) 21 02 / 49 89-0, Fax. +49 (0) 21 02 / 49 89-20 Internet: www.buehler-technologies.com

KX 45 0017

### **UK Declaration of Conformity**

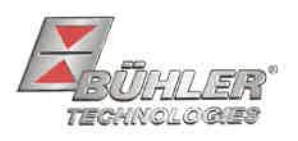

The manufacturer Bühler Technologies GmbH declares, under the sole responsibility, that the product complies with the requirements of the following UK legislation:

#### **Electrical Equipment Safety Regulations 2016**

The following legislation were regarded:

#### Electromagnetic Compatibility Regulations 2016

Compressor sample gas cooler Product: **Types: RC 1.1**  $RC 1.2+$ RC 1.2 advanced+

This equipment is used for conditioning the sample gas to protect the analysis instrument from residual moisture in the sample gas.

The object of the declaration described above is in conformity with the relevant designated standards:

#### EN 61010-1:2010/A1:2019/AC:2019-04

EN 61326-1:2013

Ratingen in Germany, 17.02.2023

Stefan Eschweiler **Managing Director** 

Frank Pospiech **Managing Director** 

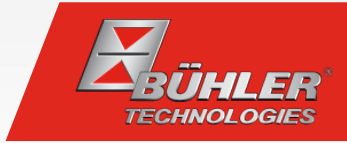

### 换热器经过优化,可与高纯度氧气一起使用

氧气应用无颗粒、无油脂

分析技术

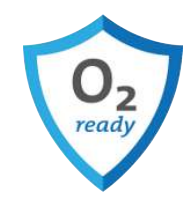

使用高纯度氧气时,由于氧气是一种强氧化剂,产品必须经过特别清洁(无油脂)。在不利条件 下,氧气会导致颗粒、油脂等有机物质自燃,一般会促进物质燃烧。油脂与氧气接触甚至会发生爆 炸反应。我们采用特殊的清洁和生产工艺,以确保使用高纯度氧气时产品的安全性,并避免上述不 良反应。

通过本声明,我们确认以下产品与介质接触的所有表面均已按照EIGA Doc 33/18和VDA第19卷的规 范进行清洁和生产。

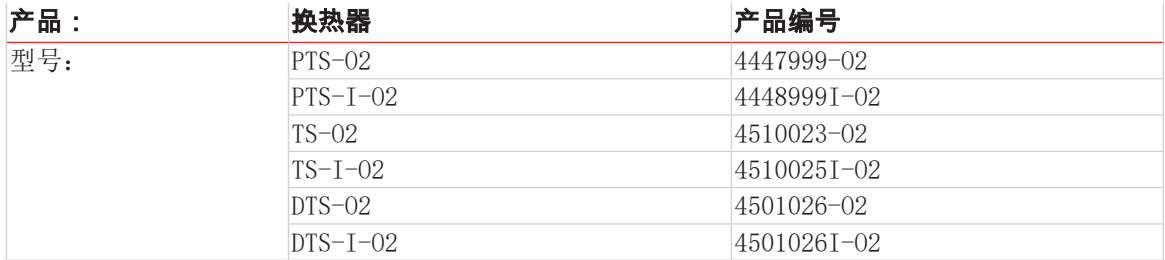

O2换热器使用的材料是优质不锈钢,比勒技术公司已对其在氧气应用中的适用性进行了测试。

所有与介质接触的组件都要经过特殊的清洁过程,以可靠地去除杂质(如油、油脂和颗粒)。此过 程由一份向服务供应商提供的综合交付规范进行记录,并通过一个独立的、经认可的实验室进行定 期分析来验证是否符合限值要求。

与介质接触的面积的污染限值基于 "EIGA Doc 33/18氧气服务设备的清洁", 定义如下:

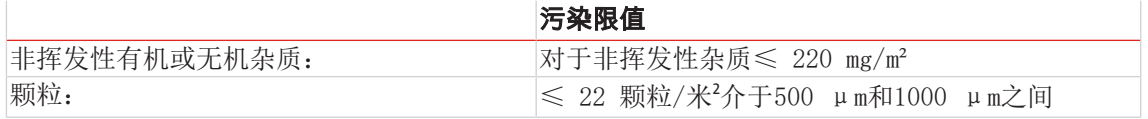

换热器的部件组由外部服务提供商进行清洗,然后在比勒技术公司制造成最终产品。在完成这些生 产步骤后,服务提供商会在交付前对换热器进行清洗,以清除生产过程中产生的任何污染。

外部服务提供商通过出厂测试证书(无油脂)和测试报告(无灰尘和污垢)来证明是否符合污染限 值要求。清洗后,换热器包装在密封防尘的包装中,并清楚地标明"已为氧气服务清洁。使用前请 勿打开"。

如果产品接触到油性或油脂介质,或受到其他外部污染,则会失去上述所有清洁性能。

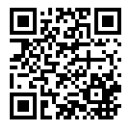

## RMA-Formular und Erklärung über Dekontaminierung RMA-去污表格和声明

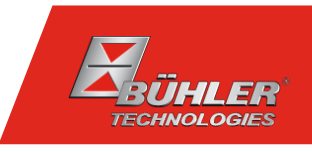

RMA-Nr./ 商品退货 授权号码

Die RMA-Nr. bekommen Sie von Ihrem Ansprechpartner im Vertrieb oder Service. Bei Rücksendung eines Altgeräts zur Entsorgung tragen Sie bitte in das Feld der RMA-Nr. "WEEE" ein./ 从销售或服务处的联系人那里可获得商品退货 授权(RMA)号码。 当寄还旧设备以废弃处理时,请于RMA号码栏中输入"WEEE"。

Zu diesem Rücksendeschein gehört eine Dekontaminierungserklärung. Die gesetzlichen Vorschriften schreiben vor, dass Sie uns diese Dekontaminierungserklärung ausgefüllt und unterschrieben zurücksenden müssen. Bitte füllen Sie auch diese im Sinne der Gesundheit unserer Mitarbeiter vollständig aus./ 请将退货单,去污声明和货运单一同装在透明套中,粘在包装外。否则您的维修委托将不予处理。

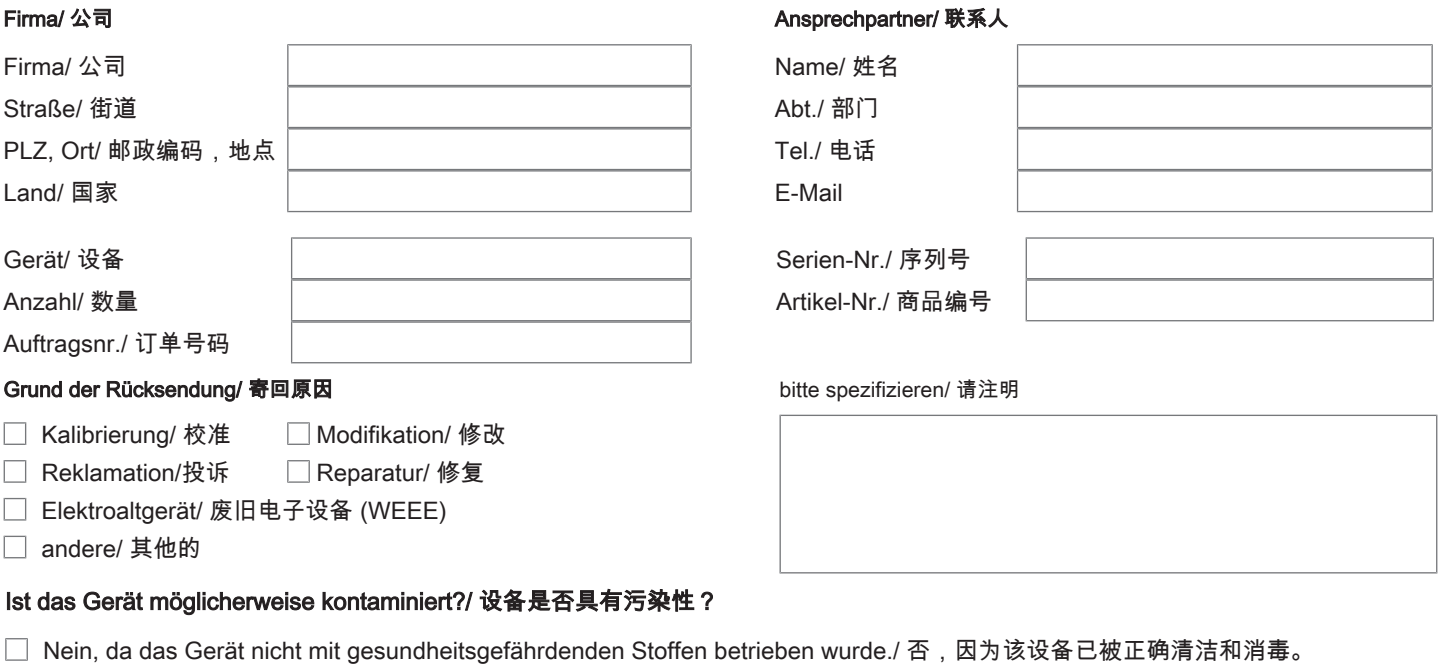

- $\Box$ Nein, da das Gerät ordnungsgemäß gereinigt und dekontaminiert wurde./ 否,因为未以有损健康的物质运行该设备。
- □ Ja, kontaminiert mit:/ 是, 污染物为:

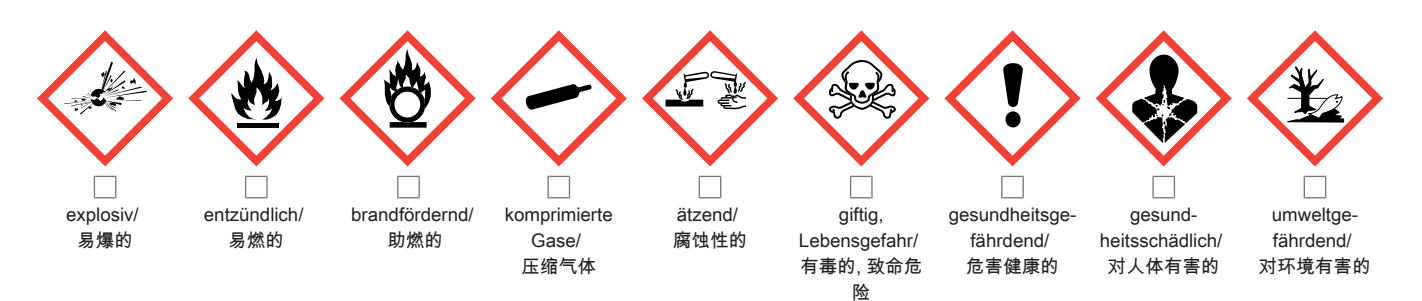

#### Bitte Sicherheitsdatenblatt beilegen!/ 请附上《安全数据表》!

Das Gerät wurde gespült mit:/ 该设备已被冲洗:

Diese Erklärung wurde korrekt und vollständig ausgefüllt und von einer dazu befugten Person unterschrieben. Der Versand der (dekontaminierten) Geräte und Komponenten erfolgt gemäß den gesetzlichen Bestimmungen.

Falls die Ware nicht gereinigt, also kontaminiert bei uns eintrifft, muss die Firma Bühler sich vorbehalten, diese durch einen externen Dienstleister reinigen zu lassen und Ihnen dies in Rechnung zu stellen.

Firmenstempel/ 公司印章

按法律规定寄回(已去污的)设备和组件

如果产品没有被清洁,即我们收到时受了污染,比勒公司保留委托一外部的 服务提供者清理的权利并向您收取费用。

Datum/ 日期

rechtsverbindliche Unterschrift/ 具法律约束力的签名

Bühler Technologies GmbH, Harkortstr. 29, D-40880 Ratingen Tel. +49 (0) 21 02 / 49 89-0, Fax: +49 (0) 21 02 / 49 89-20 E-Mail: service@buehler-technologies.com Internet: www.buehler-technologies.com

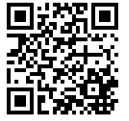

#### Vermeiden von Veränderung und Beschädigung der einzusendenden Baugruppe

Die Analyse defekter Baugruppen ist ein wesentlicher Bestandteil der Qualitätssicherung der Firma Bühler Technologies GmbH. Um eine aussagekräftige Analyse zu gewährleisten muss die Ware möglichst unverändert untersucht werden. Es dürfen keine Veränderungen oder weitere Beschädigungen auftreten, die Ursachen verdecken oder eine Analyse unmöglich machen.

#### Umgang mit elektrostatisch sensiblen Baugruppen

Bei elektronischen Baugruppen kann es sich um elektrostatisch sensible Baugruppen handeln. Es ist darauf zu achten, diese Baugruppen ESD-gerecht zu behandeln. Nach Möglichkeit sollten die Baugruppen an einem ESD-gerechten Arbeitsplatz getauscht werden. Ist dies nicht möglich sollten ESD-gerechte Maßnahmen beim Austausch getroffen werden. Der Transport darf nur in ESD-gerechten Behältnissen durchgeführt werden. Die Verpackung der Baugruppen muss ESD-konform sein. Verwenden Sie nach Möglichkeit die Verpackung des Ersatzteils oder wählen Sie selber eine ESD-gerechte Verpackung.

#### Einbau von Ersatzteilen

Beachten Sie beim Einbau des Ersatzteils die gleichen Vorgaben wie oben beschrieben. Achten Sie auf die ordnungsgemäße Montage des Bauteils und aller Komponenten. Versetzen Sie vor der Inbetriebnahme die Verkabelung wieder in den ursprünglichen Zustand. Fragen Sie im Zweifel beim Hersteller nach weiteren Informationen.

#### Einsenden von Elektroaltgeräten zur Entsorgung

Wollen Sie ein von Bühler Technologies GmbH stammendes Elektroprodukt zur fachgerechten Entsorgung einsenden, dann tragen Sie bitte in das Feld der RMA-Nr. "WEEE" ein. Legen Sie dem Altgerät die vollständig ausgefüllte Dekontaminierungserklärung für den Transport von außen sichtbar bei. Weitere Informationen zur Entsorgung von Elektroaltgeräten finden Sie auf der Webseite unseres Unternehmens.

#### 避免修改和损坏要寄送的组件

对有缺陷的组件的分析是比勒科技有限公司的质量保证的一个重要组成部分。 为了确保分析有说服力,必须尽可能地保持原样 来检查产品。不能发生任何改变或进一步的损害,这样可能会掩盖原因或阻碍分析。

#### 处理静电敏感组件

若有电子组件,则可能是静电敏感组件。必须注意以符合ESD标准的方式处理这些组件。如果可能,应在符合ESD标准的工作 场所更换组件。如果不可能,在更换过程中应采取符合ESD标准的措施。只能在符合ESD标准的容器中运输。组件的封装必须 符合ESD标准。如果可能,请使用备件的包装或自选一符合ESD标准的包装。

#### 安装替换件

在安装备件时,请遵守上述说明。确保配件和所有组件的正确组装。调试前将电缆移回原来状态。如有疑问,请询问制造商了解 更多信息。

#### 将废旧电子设备寄送废弃处理

如果您想寄送来自Bühler Technologies GmbH的电子产品以进行妥善废弃处理,请于RMA号码栏中输入"WEEE"。将完整填写 的去污声明附于废旧设备上,以便运输时从外部即可见。有关废弃电气和电子设备废弃处理的更多信息,请访问我司的网站。

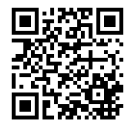